# **SYSMAC C1000H/C2000H CV1000/CV2000/CVM1**

# **C500-TS502 RTD Input Module Operation Manual**

*January 1996*

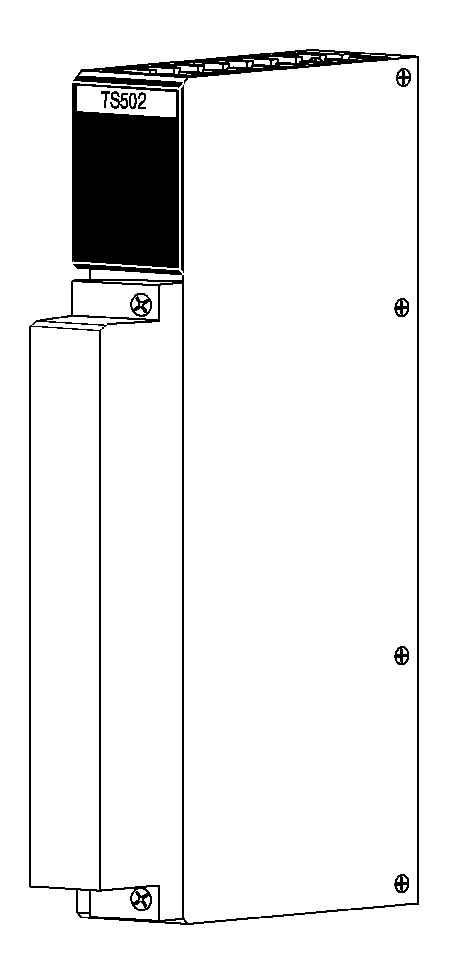

### *Notice:*

OMRON products are manufactured for use by a qualified operator according to proper procedures and only for the purposes described in this manual.

The following conventions are used to indicate and classify warnings in this manual. Always heed the information provided with them.

- **DANGER!** Indicates information that, if not heeded, could result in loss of life or serious injury.
	- **Caution** Indicates information that, if not heeded, could result in minor injury or damage to the product.

### *OMRON Product References*

All OMRON product names are capitalized in this manual.

The abbreviation Ch, which appears in some displays and on some OMRON products, means word and is sometimes abbreviated Wd in documentation.

### *Visual Aids*

The following headings appear in the left column of the manual to help you locate different types of information.

- **Note** Indicates information of particular interest for efficient and convenient operation of the product.
- *1, 2, 3...* 1. Indicates lists of one sort or another, such as procedures, precautions, etc.

#### **OMRON, 1996**

All rights reserved. No part of this publication may be reproduced, stored in a retrieval system, or transmitted, in any form, or by any means, mechanical, electronic, photocopying, recording, or otherwise, without the prior written permission of OMRON.

No patent liability is assumed with respect to the use of the information contained herein. Moreover, because OMRON is constantly striving to improve its high--quality products, the information contained in this manual is subject to change without notice. Every precaution has been taken in the preparation of this manual. Nevertheless, OMRON assumes no responsibility for errors or omissions. Neither is any liability assumed for damages resulting from the use of the information contained in this publication.

# **TABLE OF CONTENTS**

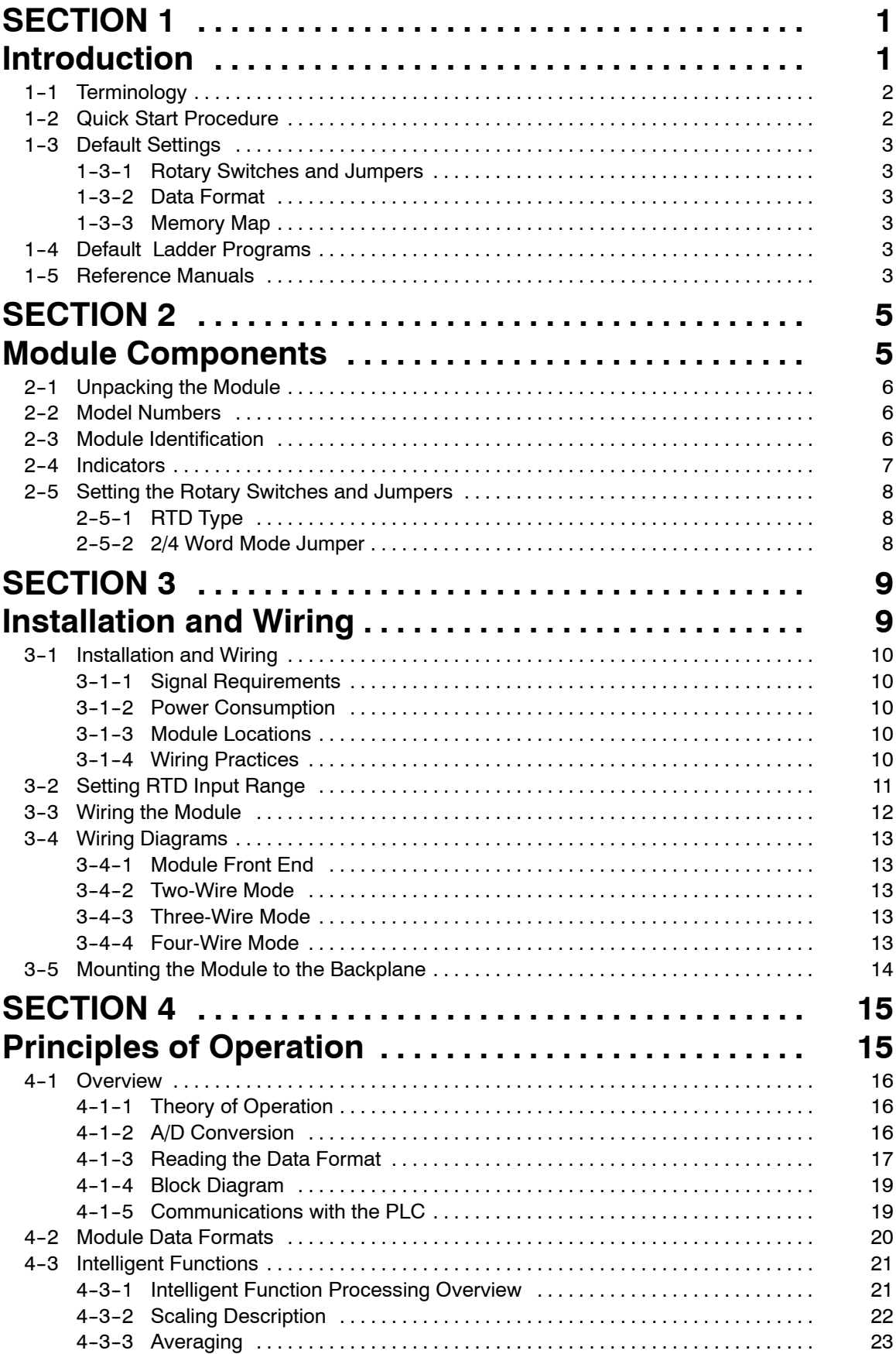

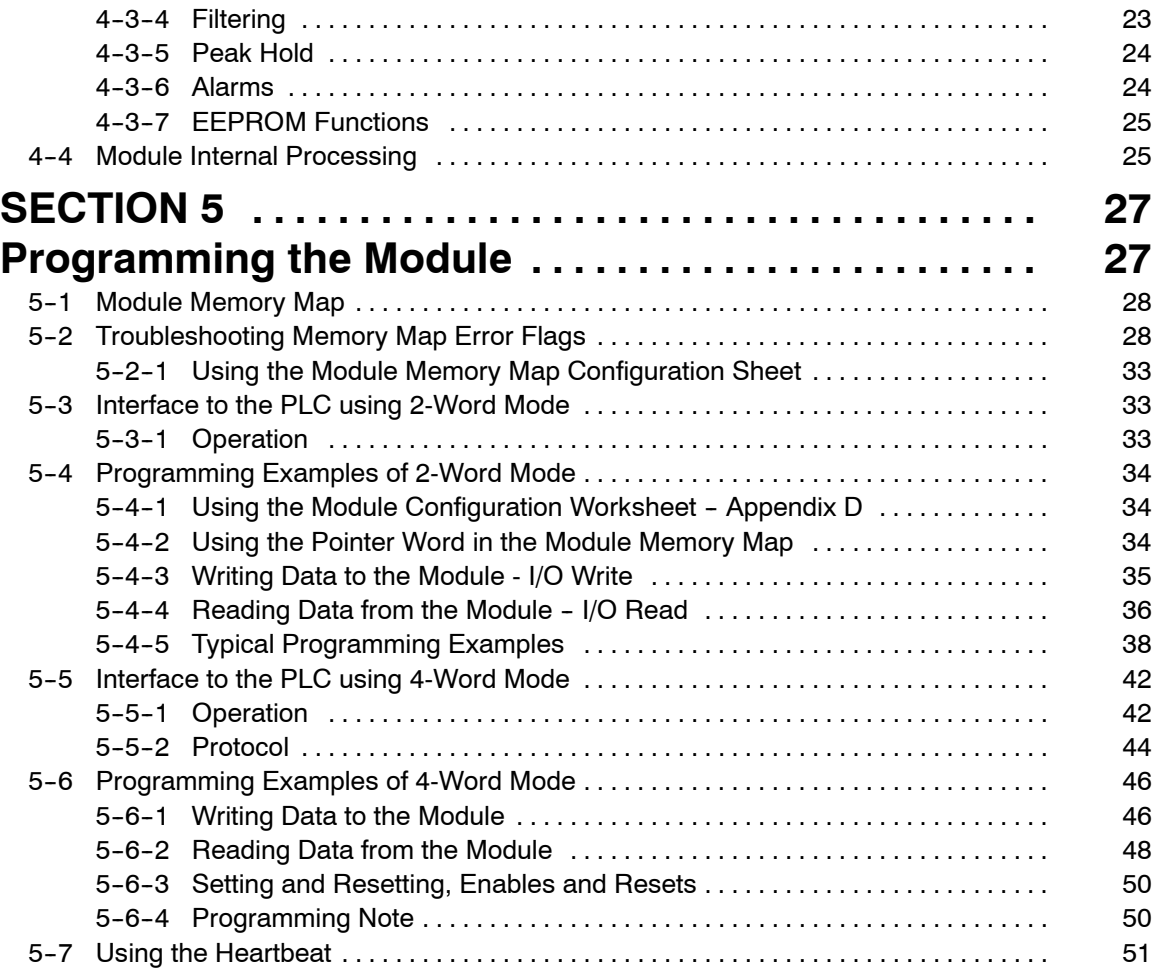

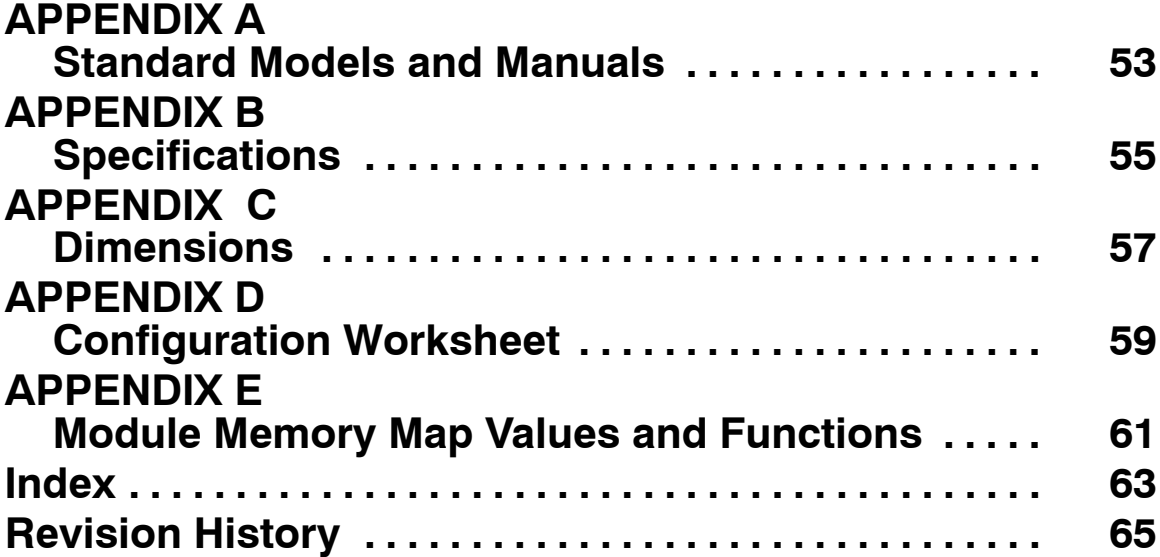

# **SECTION 1 Introduction**

<span id="page-6-0"></span>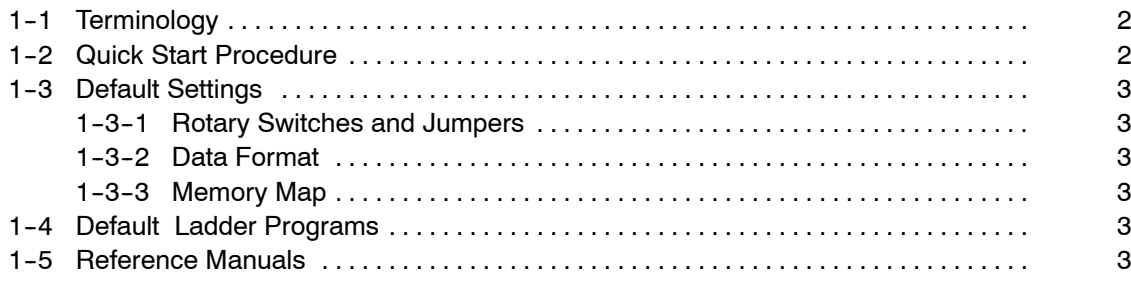

### 1-1 **Terminology**

The following terms are used throughout this manual. Review these terms as necessary.

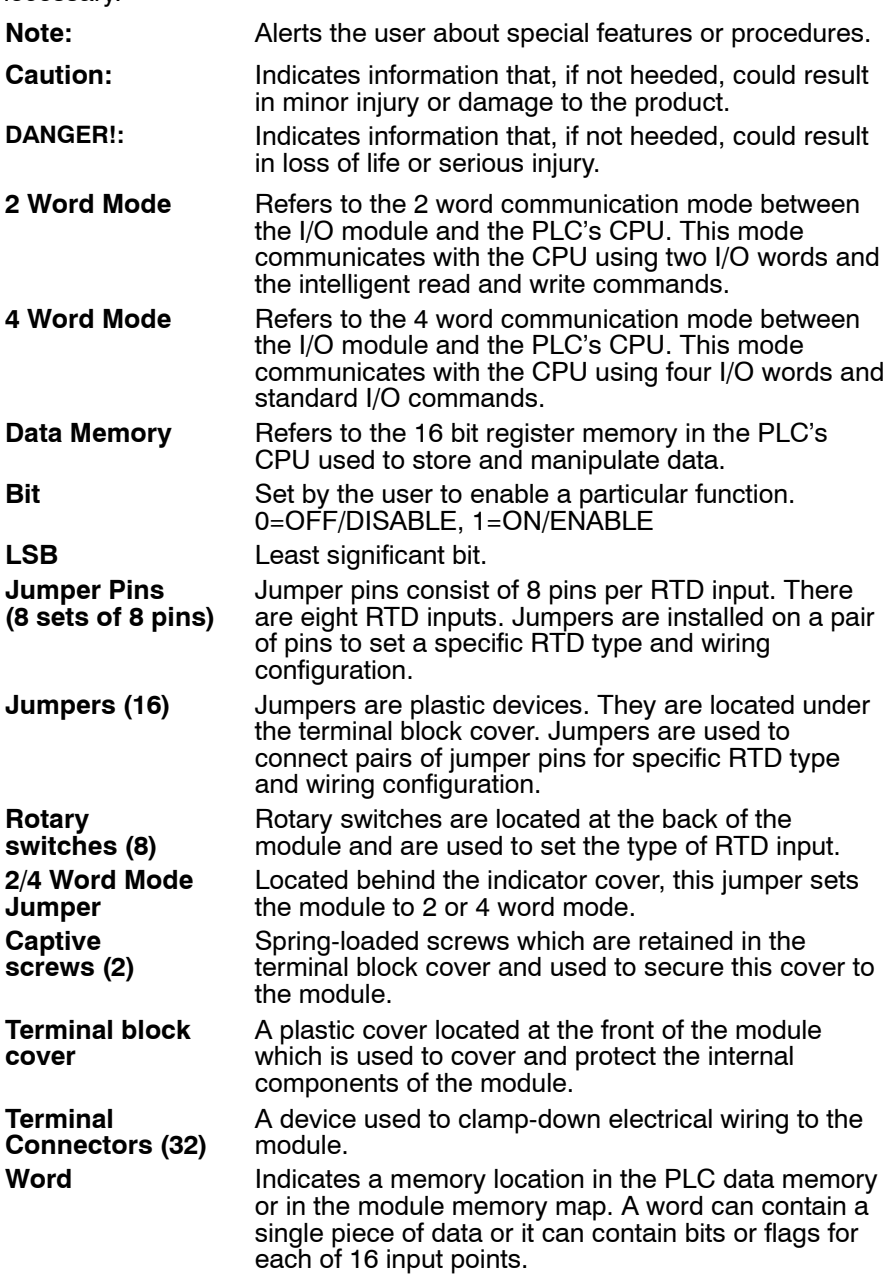

### **1-2 Quick Start Procedure**

The following steps are used as a quick reference guide when installing and setting up the module. For specific details, refer to the appropriate section.

- 1. Unpacking the module Section 2 ....................................
- 2. Set rotary switches and jumpers ................................ Section 3
- 3. Replace the connector on the module
- 4. Install the module on the backplane .................................. Section 3 5. Wire the I/O terminal block Section 3 ................................
- 6. Record settings in the configuration worksheet .............. Appendix D 7. Power-up the module 8. Verify default ladder programs ................................... Section 4
- 9. Check module indicators Section 2 ..................................

### **1--3 Default Settings**

Default settings for the rotary switches and jumpers, data format, and memory map are factory set to a 4-wire, 100  $\Omega$  Platinum RTD. The mode jumper is set to 2-word mode.

### **1--3--1 Rotary Switches and Jumpers**

Rotary switches and jumpers are factory set to a 4-wire,100 Ω Platinum RTD. The mode jumper is set to 2-word mode.

### **1--3--2 Data Format**

The default data format is signed BCD which gives a resolution of 1 $\degree$ C or  $\degree$ F. Binary 2's complement data format gives a resolution of 0.1<sup>°</sup>C or <sup>°</sup>F. The default range is 100 Ω Platinum with data reported in BCD as 8200 for -200 $^\circ$ C and 0850 for 850° C.

#### **1--3--3 Memory Map**

The module has a memory map that is used to store data and select the different functions that the module can perform.

### **1--4 Default Ladder Programs**

The ladder diagram below is used in conjunction with the default settings. It can be entered to read the RTD data and alarm flags for each input point into the data memory (DM) area. This program assumes that the module is in its factory default settings.

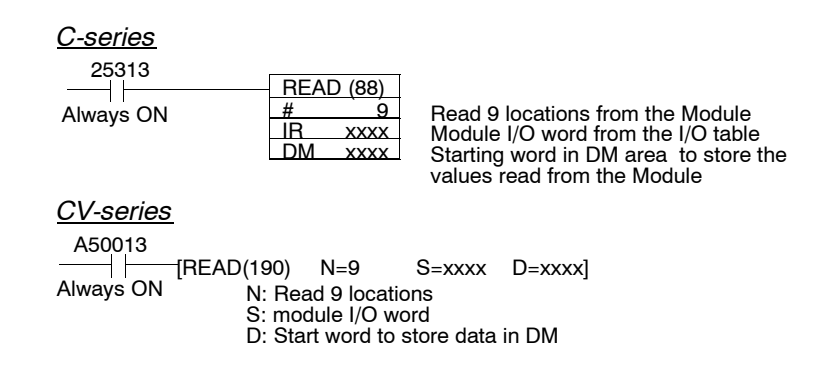

Alarm flags and analog conversion data is stored in PLC memory beginning at the DM address specified in the ladder diagram instruction.

*Data in PLC Memory*

| I DM N                 | Module alarm flags                                        |
|------------------------|-----------------------------------------------------------|
| $IDM N + 1$ to $N + 8$ | Input conversion data in BCD<br>format, for inputs 1 to 8 |

### **1--5 Reference Manuals**

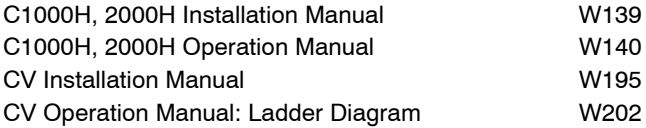

# **SECTION 2 Module Components**

<span id="page-10-0"></span>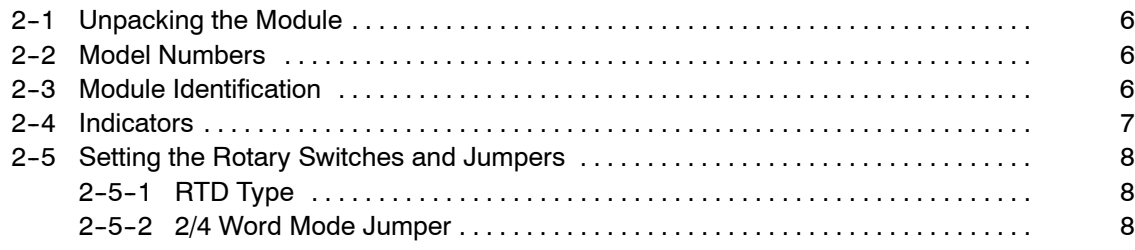

# **2-1 Unpacking the Module**

To unpack the module, open the shipping carton and slide out the corrugated insert containing the module. Remove the module from the insert, making sure to retain the installation slip which accompanies the module. Keep the shipping carton and corrugated insert in the event it becomes necessary to return the module for service.

**Caution:** The module components can be damaged by static electricity if not properly handled. Therefore, appropriate static control precautions must be observed during installation and setup.

### **2--2 Model Numbers**

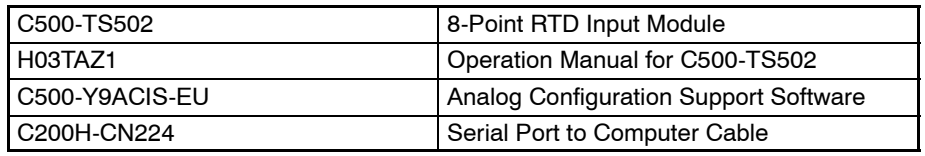

## **2--3 Module Identification**

The areas of the module are identified below:

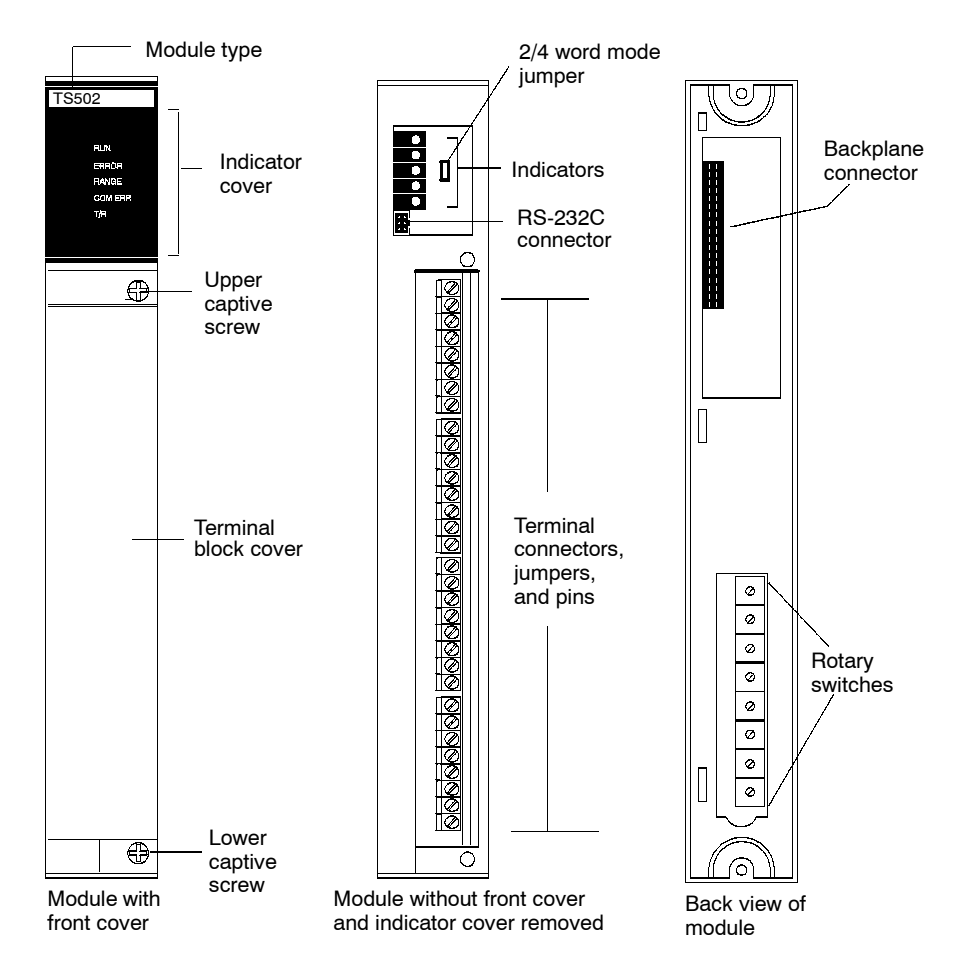

### **2--4 Indicators and RS-232C Connector**

The indicator lights and the RS-232C connector are located behind the indicator cover. To access this area of the module, remove the indicator cover by rotating it clockwise or counterclockwise until the cover is free, then lift the cover off. The indicators allow the operator to monitor the status and operation of the module. Refer to the chart which describes each indicator function. Refer to the illustration to identify and locate the indicators and the connector.

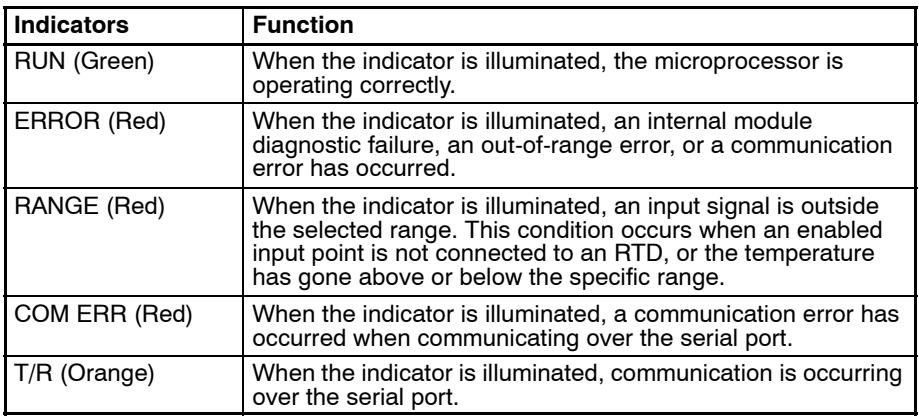

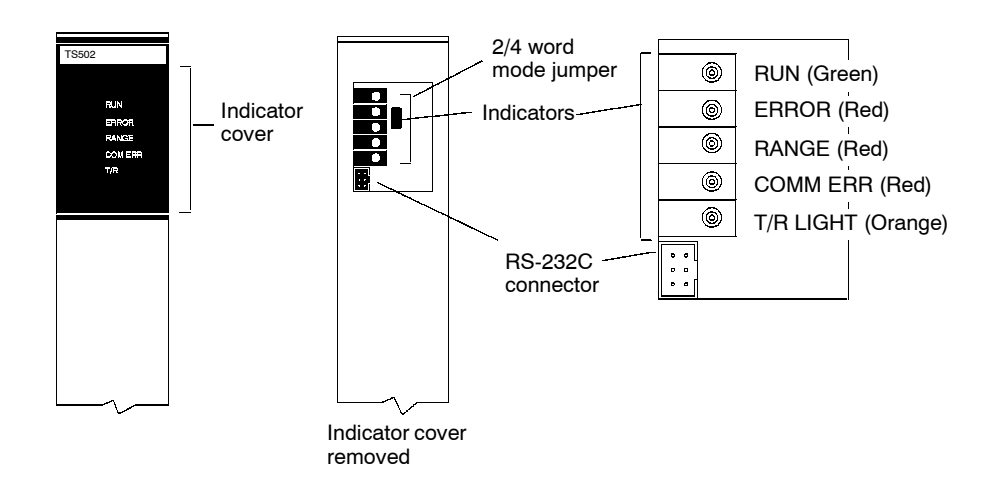

**Note:** The RS-232C connector is used by the factory for configuring the module.

### **2--5 Setting the Rotary Switches and Jumpers**

### **2--5--1 RTD Type**

There are eight rotary switches located in the back of the module. Each switch has a slotted dial which will accommodate a small, straight-blade screwdriver. To set the input range for a specific RTD type, rotary the rotary switch(es) until the arrow points to the specified numerical setting. Refer to Section 3 of this manual for rotary setting instructions. In addition to the rotary switches, there are sixteen plastic jumpers. Each jumper is mounted on a pair jumper pins to set RTD type and wiring configuration. Refer to Section 3 of this manual for jumper setting instructions.

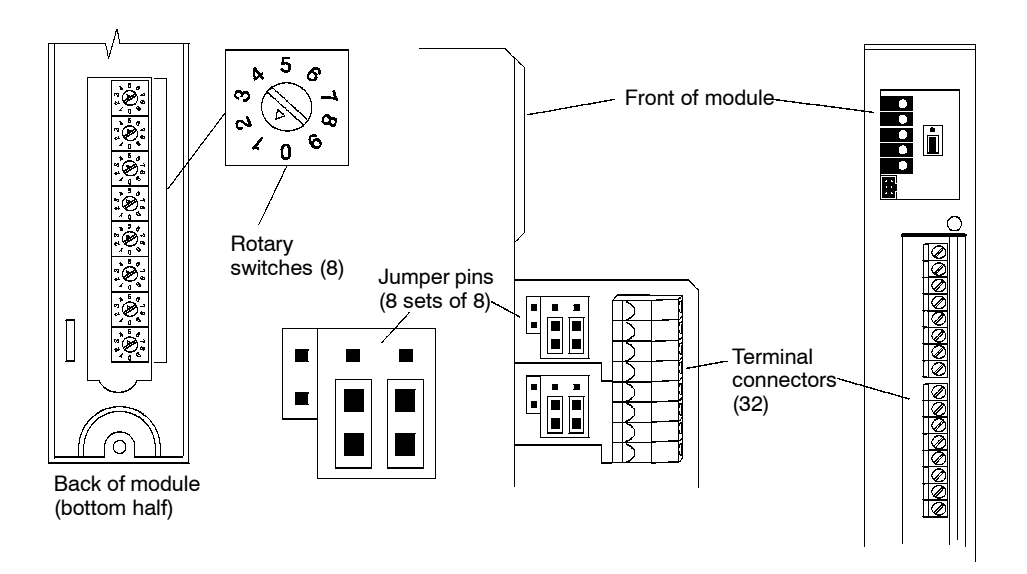

### **2--5--2 2/4 Word Mode Jumper**

The communication mode of the module with the PLC is set by one jumper located behind the indicator cover. The jumper is mounted on the upper two pins for 2-word mode, and on the lower two pins for 4-word mode. Refer to Sections 5.3 and 5.5 for details on 2-word and 4-word mode communication.

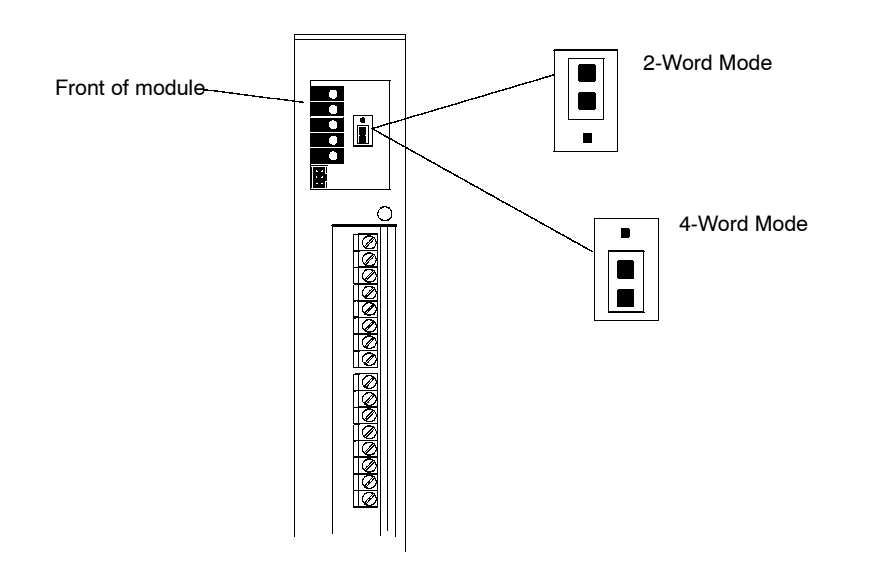

# **SECTION 3 Installation and Wiring**

<span id="page-14-0"></span>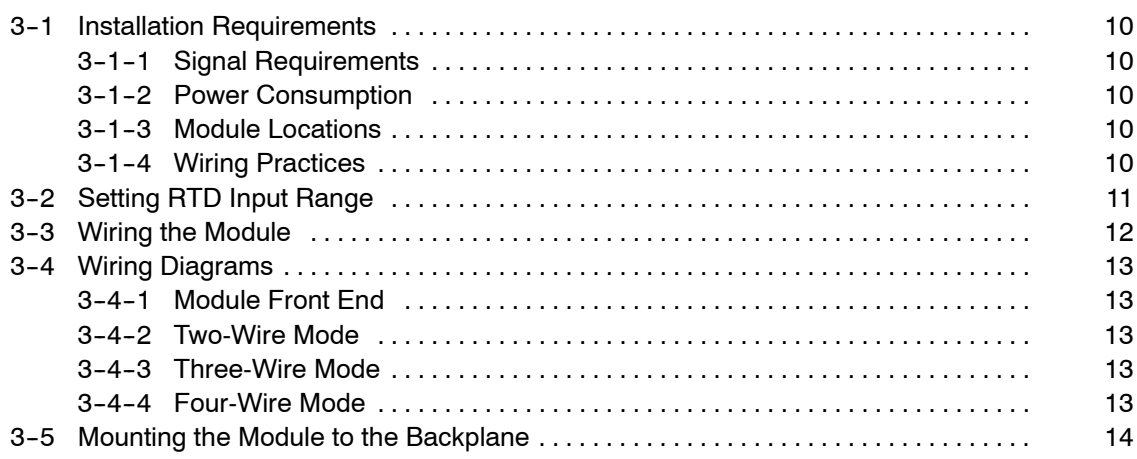

### **3--1 Installation Requirements**

### **3--1--1 Signal Requirements**

Before setting input ranges, make sure to review the application requirements, temperature ranges, and input cable configuration. RTD probes usually have three signal wires but may also have two or four. These wires may be coded by color or length for connection to the proper terminal. Use the configuration worksheet in Appendix D to record module settings.

### **3-1-2 Power Consumption**

The module uses 5 volt power from the PLC power supply. The maximum current consumption is 1.3 Amps. Refer to the CV Installation Manual W195 to determine total system power requirements.

### **3-1-3** Module Locations

The module uses the I/O READ/WRITE ladder instruction to communicate with the PLC's CPU. Each module has two or four I/O words in the PLC I/O table. The modules may be located in the following racks:

- CPU Rack
- CV CPU Expansion Rack
- I/O Expansion Rack
- Local Expansion Rack
- SYSMAC BUS/2 I/O Rack

Any number of modules may be inserted into any single backplane. The only limitations are total system I/O capacity and the maximum power from the backplane. A maximum of eight 2-word modules can be mounted in a CPU or CPU Expansion Rack. Refer to Installation Manual W195 for the current limitation of the power supply modules. Refer to the following chart as a guide to the number of modules that can be placed in the rack.

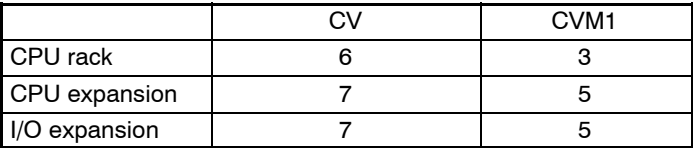

### **3-1-4 Wiring Practices**

The following practices are recommended when routing and connecting wires to the module:

- Always use the shortest possible cables.
- Avoid placing low voltage wire (i.e. analog input cables) parallel to high-energy wire.
- Use wireways for routing. Run signal wires and power wires in separate wireways or conduit if possible.
- Avoid bending cables into sharp angles.
- Use shielded cables for input signals.
- Do not place wires on vibrating surfaces.
- Connect the shield wire only at the module end of the cable.

# **3--2 Setting RTD Input Range**

The C500-TS502 RTD Input Module is initially set at the factory to a 100 Ω Platinum Type. This module can be set to 3 different RTD types. Setting input ranges is accomplished with jumpers and rotary switches. The following chart indicates the RTD input ranges.

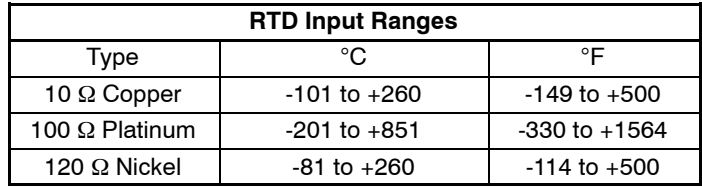

To set the various input ranges for each input point, proceed as follows.

- 1. For existing installations, remove the module from the backplane to gain access to the rotary switches, otherwise proceed to step 2.
- 2. Remove the terminal block cover at the front of the module.

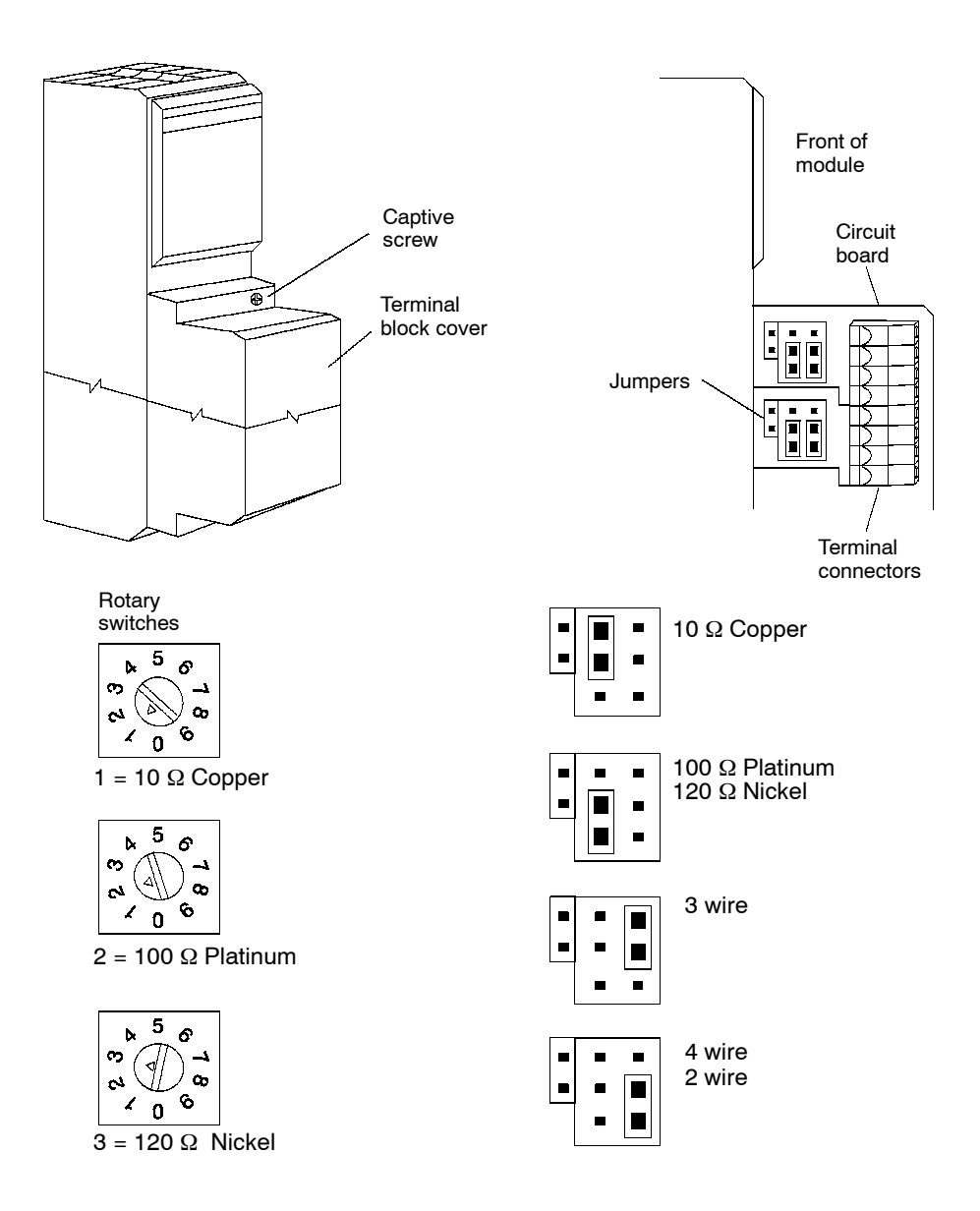

- 3. Set each jumper and rotary switch for the selected input point. The left jumper in each jumper block selects the RTD type. The right jumper selects the wiring configuration.
- **Note:** Make settings to the rotary switch and to its corresponding jumper block for the designated input point. In the back of the module, the rotary switch located nearest to the top of the module is designated rotary switch number 1 and corresponds to Input Point 1. The bottom rotary switch corresponds to Input Point 8. Rotary switch position 0 and positions 4 through 9 are nonfunctional.

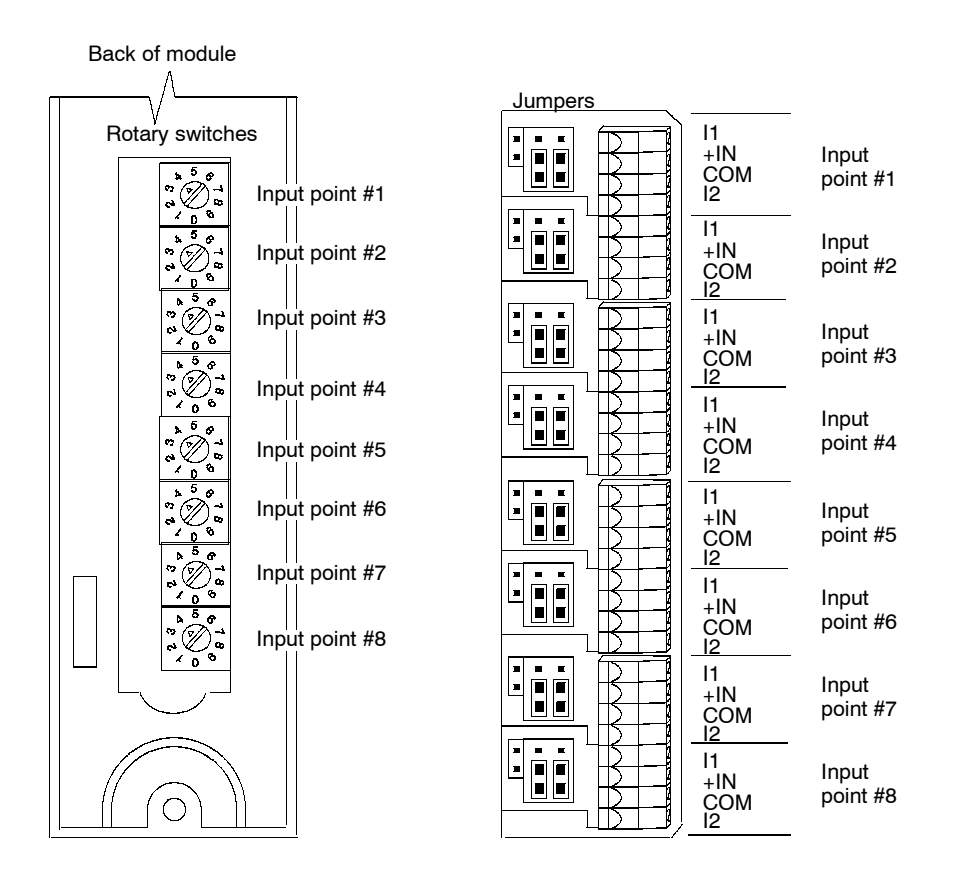

- 4. After making settings, record the module settings in the Configuration Sheet in Appendix D.
- 5. Reinstall the module to the backplane. Make sure that it seats in the backplane slot.
- 6. Install the terminal block cover.

### **3--3 Wiring the Module**

Wiring is accomplished at the terminal connectors or also referred to as terminal blocks. To access the terminal connectors proceed as follows.

- 1. Remove the front cover.
- 2. Insert each wire in the appropriate connector.
- 3. Secure each wire with the terminal screw.
- 4. Replace the front cover.

### **3--4 Wiring Diagrams**

The module can accept a variety of input signals. The following diagrams show the various input signal wiring configurations.

### **3--4--1 Module Front End**

The diagram below is a simplified schematic of the front end of the module.

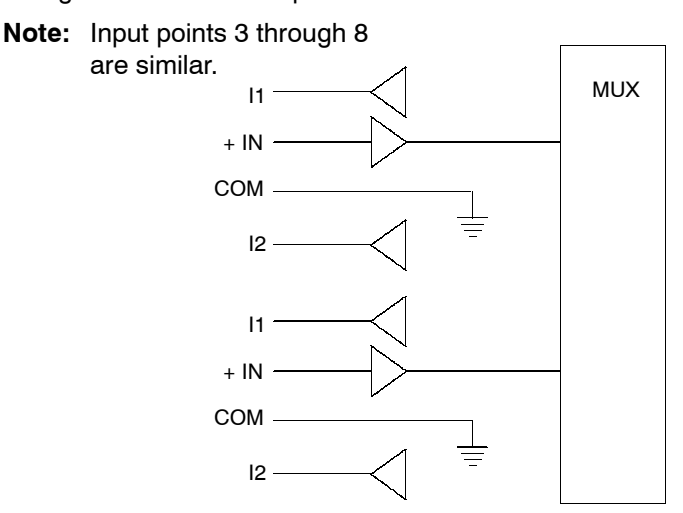

**Note:** COM terminals are not referenced to the chassis ground of the PLC. They are connected to the internal analog ground plane for each input point.

#### **3-4-2 Two-Wire Mode**

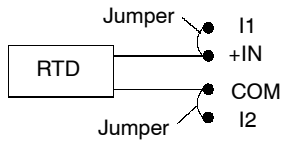

### **3--4--3 Three-Wire Mode**

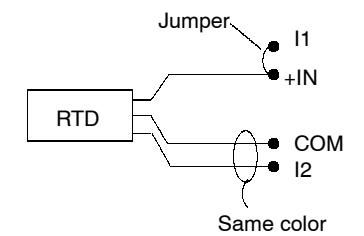

### **3--4--4 Four-Wire Mode**

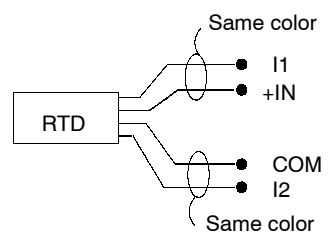

- **Note:** Shields should be connected to channel COM terminal. However, in a high noise environment, improved operation may be realized by leaving the shield floating.
- **Note:** COM terminals are not directly connected to chassis ground of the PLC. They are used as a floating reference for the isolated analog ground plane for each channel in the module.

# **3--5 Mounting the Module to the Backplane**

When mounting the module on the backplane, make sure that it seats in the backplane slot, then tighten the top and bottom captive screws. For mounting location see below.

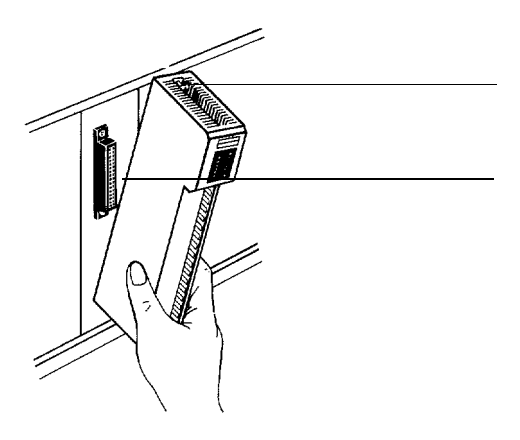

Mounting screws are provided at the top and bottom of the Unit.

**Connector** Make sure the connectors are properly mated.

# **SECTION 4 Principles of Operation**

<span id="page-20-0"></span>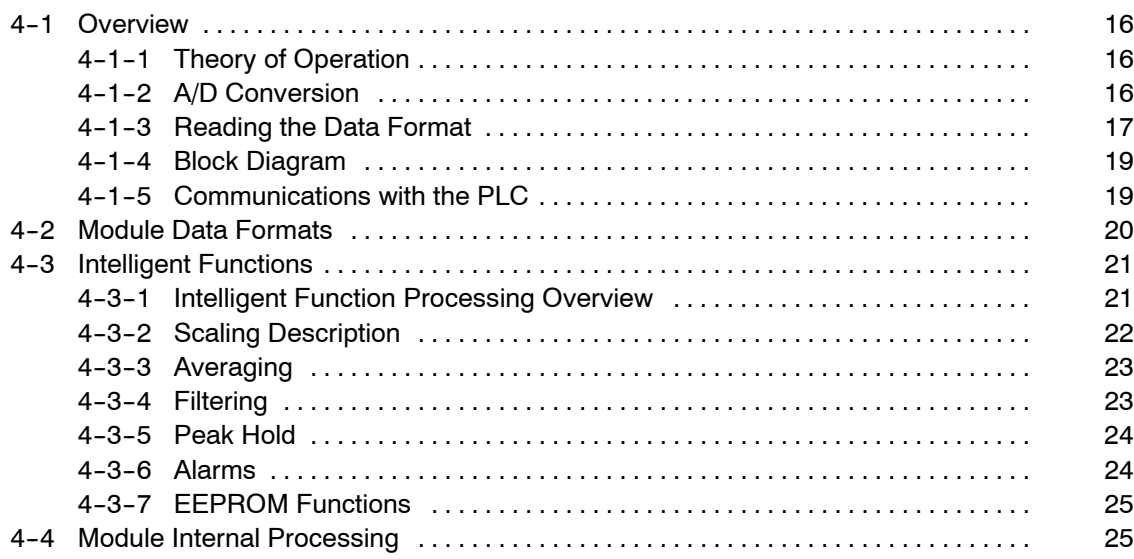

### **4--1 Overview**

The C500-TS502 RTD Input module offers maximum application flexibility and high performance processing by combining the latest in analog and software technology to provide:

- Flexible configuration options
- High point density
- High accuracy and conversion speed
- Advanced intelligent functions

This section describes the module operation and performance of the intelligent functions that are built into the module.

### **4--1--1 Theory of Operation**

The module sends a small current through the RTD device and converts the resulting voltage to digital values that are available to the programmable controller ladder logic program for processing. A microprocessor allows the module to perform advanced intelligent functions on the converted data prior to being accessible to the controller. The module's microprocessor reduces the amount of ladder logic required to perform intelligent functions such as scaling, averaging, filtering, peak hold, and alarming. These functions are executed in the module which reduce the burden on the programmable controller. For specific programming examples refer to *Section 5.*

### 4-1-2 A/D Conversion

The module converts the RTD signals immediately to numbers for the PLC. the conversions are linear. The linearization is based on DIN 43760,  $\alpha$  = 0.00385 (European) for platinum; Minco standard "Nickel A",  $\alpha$  = 0.00672 for nickel; and Minco standard 9.035  $\Omega$  copper (10  $\Omega$  at 25°C),  $\alpha$  = 0.00427 for copper.

The following graphs show the conversion of various input signal types and the resulting digital numbers. The conversions are linear. These numbers can be transferred to the programmable controller or processed further in the module using intelligent functions.

#### **Input Signal Ranges vs A/D Conversion Data Diagram**

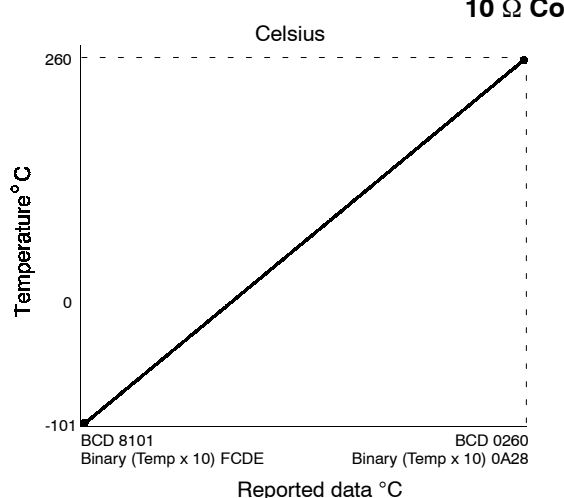

#### **10** Ω **Copper Range**

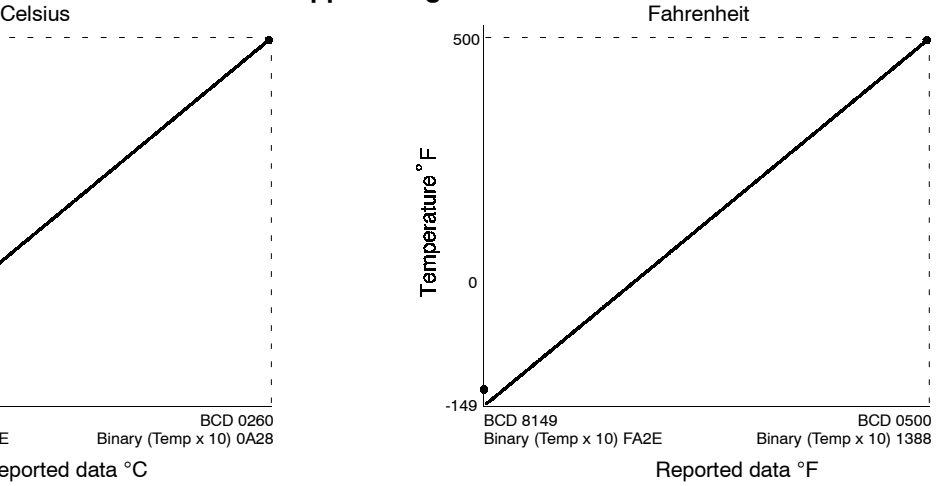

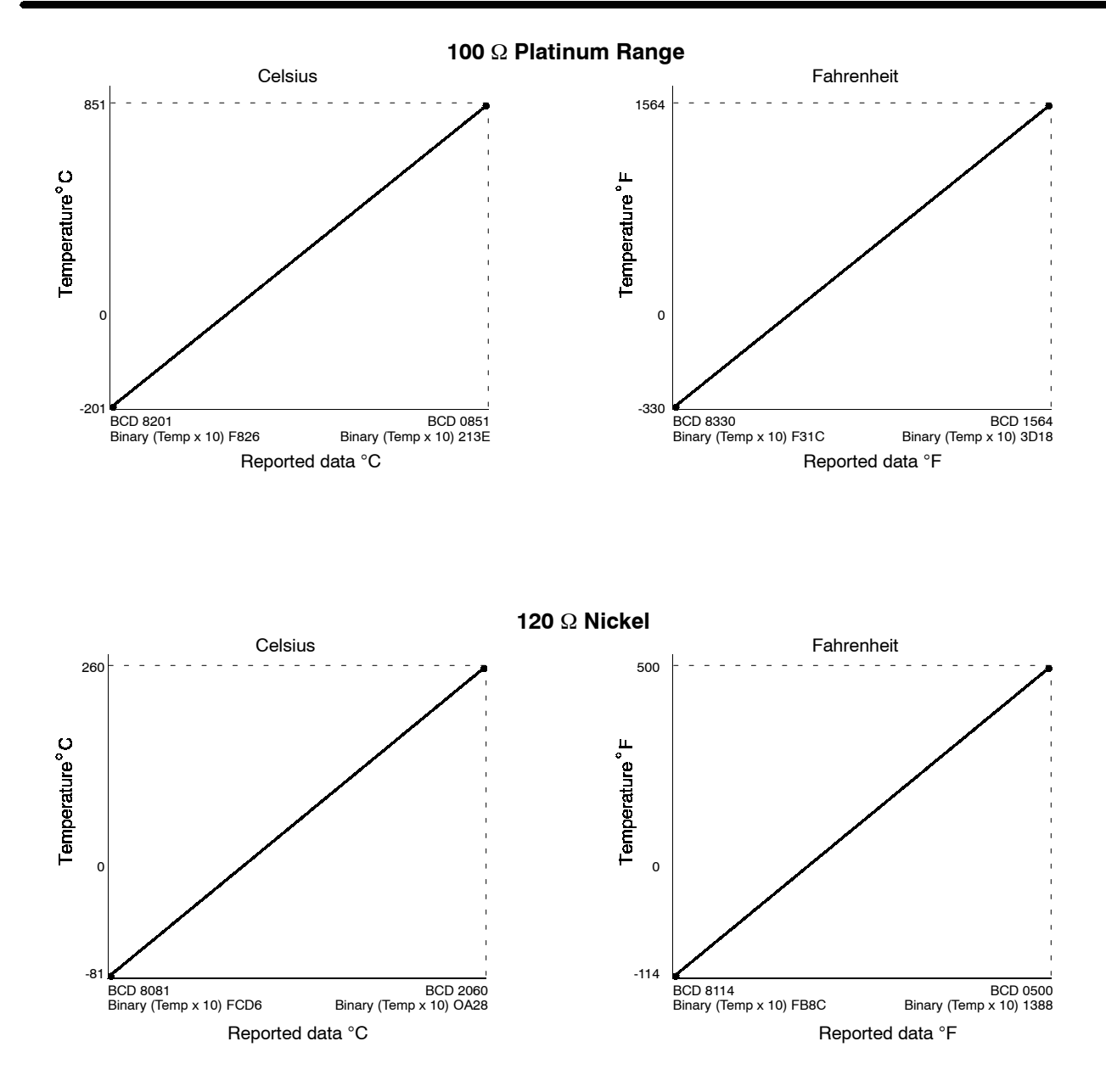

### **4--1--3 Reading the Data Format**

When an input point is configured to report in binary, data is reported in 0.1 degree increments. In BCD, data is reported in 1 degree increments. The following ladder programs convert the 2's complement binary number to a signed double BCD with 0.1 degree resolution.

The CV program example tests the most significant bit of the number with the COMP command. If the bit is on, the number is negative and must be complemented by the NEG command before conversion with BCDL. After conversion, the sign bit is added with the ORW command to make the double BCD number negative. If the original number is positive it can be converted directly with BCDL.

In the C-Series program, the MVN (Move Not) and ADB (Add Binary) commands take the place of the NEG command.

#### *CV-Series*

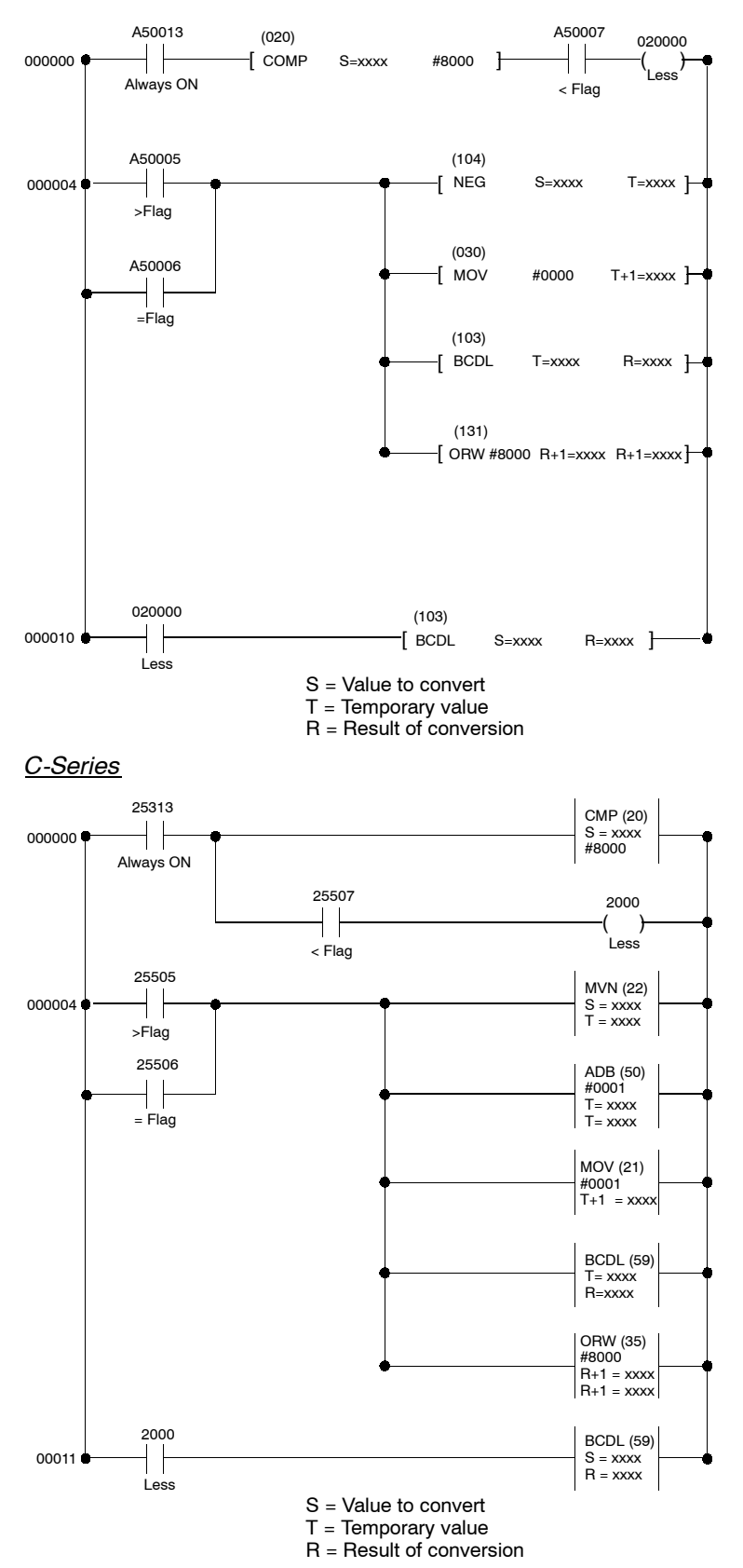

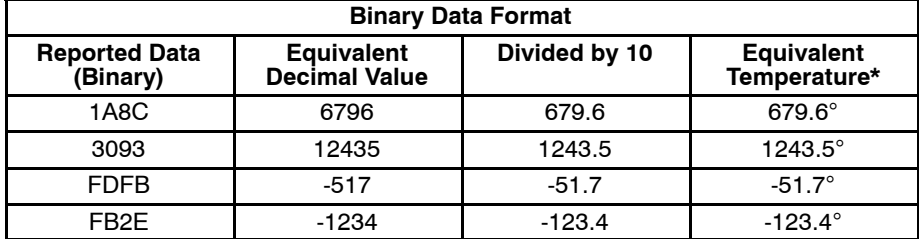

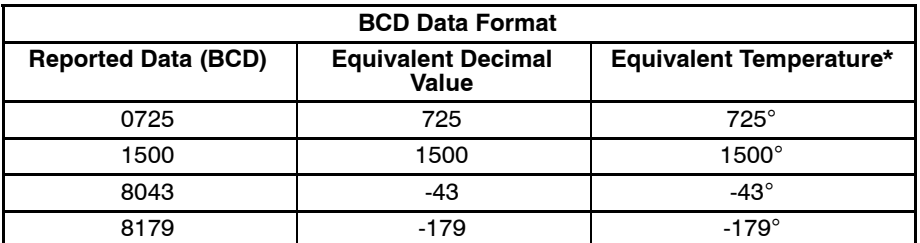

**\*** The temperature scale, °C or °F, is set by the user in module memory map location 29 bits 00-07.

### **4--1--4 Block Diagram**

The following diagram shows a simplified schematic of the module. The inputs are different for each point. See *Section 3* for field wiring examples.

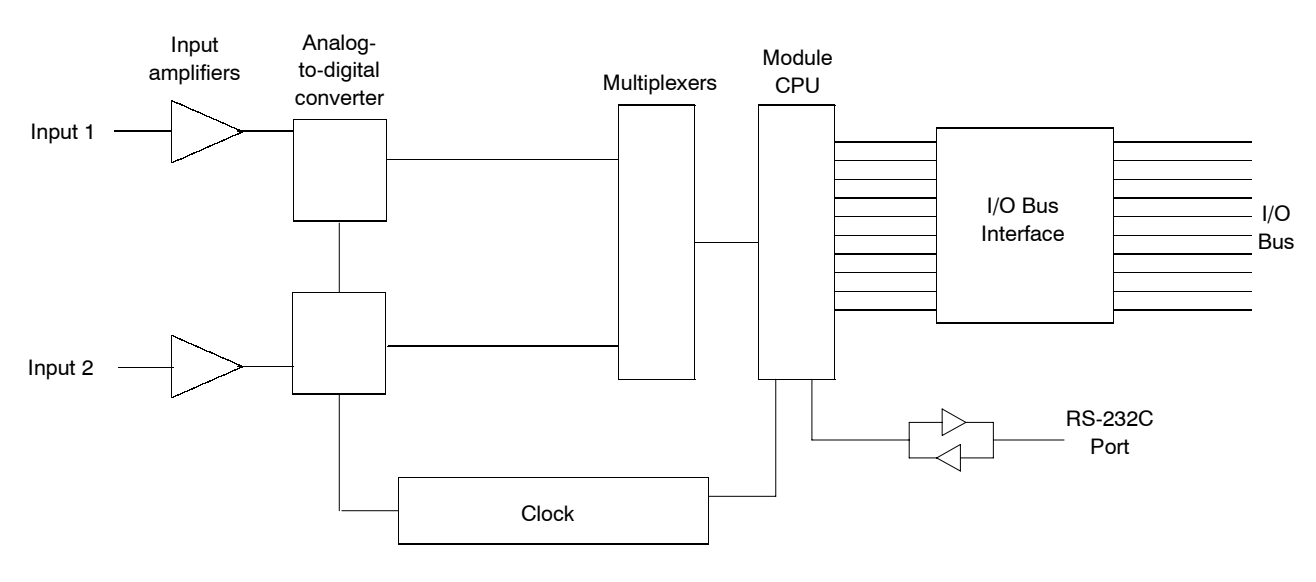

### **4--1--5 Communications with the PLC**

The module communicates with the programmable controller in 2-word mode using the intelligent I/O read/write instructions, and in the 4-word mode using I/O words in ladder logic. Specific ladder logic examples are in *Section 5- Programming Examples*. Details about the ladder instructions and their execution can be found in *W202 - CV Operation Manual: Ladder Diagrams*.

The module has an extended internal memory map that provides storage for the module data and configuration parameters. This map contains both read and write areas, and is accessed by the programmable controller through the intelligent I/O ladder instructions. *Section 5* describes details of specific read/ write operations between the module and the controller. This includes enabling the intelligent functions.

### **4--2 Module Data Formats**

The module memory map consists of 16 bit words that contain either data or are bit oriented as flags or bits. The module can be configured to report data in two different formats. They are signed BCD and 2's Complement Binary. These formats can be selected per input point with the default set to BCD. The following conventions are used when describing the module memory map locations and their functions.

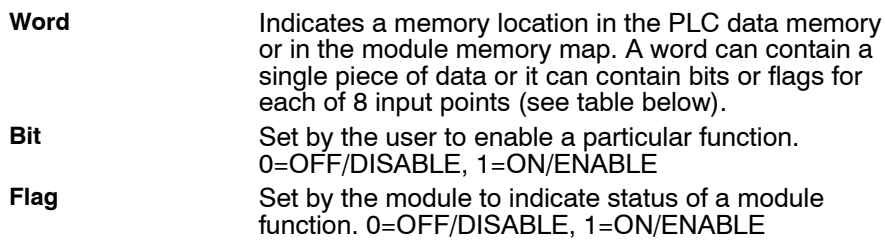

Both bits and flags are arranged in the following format and correspond to the input points indicated below.

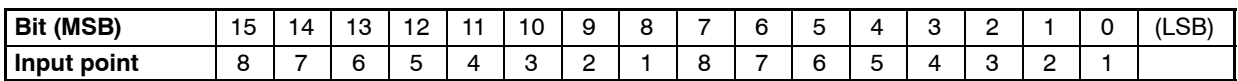

Default values and valid data ranges for all module memory map words are in *Appendix E*.

Data in the module memory map can be formatted in either signed BCD or 2's Complement Binary. All values for a specific input point must be in the same format. Some values are entered in unsigned BCD. Reference *Appendix E* for valid data ranges for all module memory map locations.

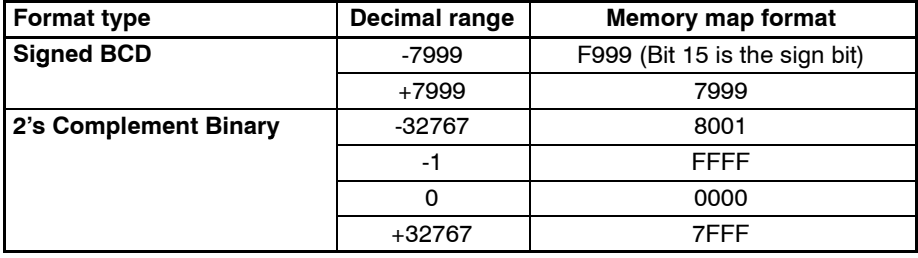

### **4--3 Intelligent Functions**

### **4--3--1 Intelligent Function Processing Overview**

The C500-TS502 is microprocessor based and can perform a number of intelligent functions on the converted data before putting it in the module memory map where it can be read by the controller. The following pages describe the operation of these functions and how to enable the functions. The specific module memory map locations, valid values, and functions are described in *Section 5*.

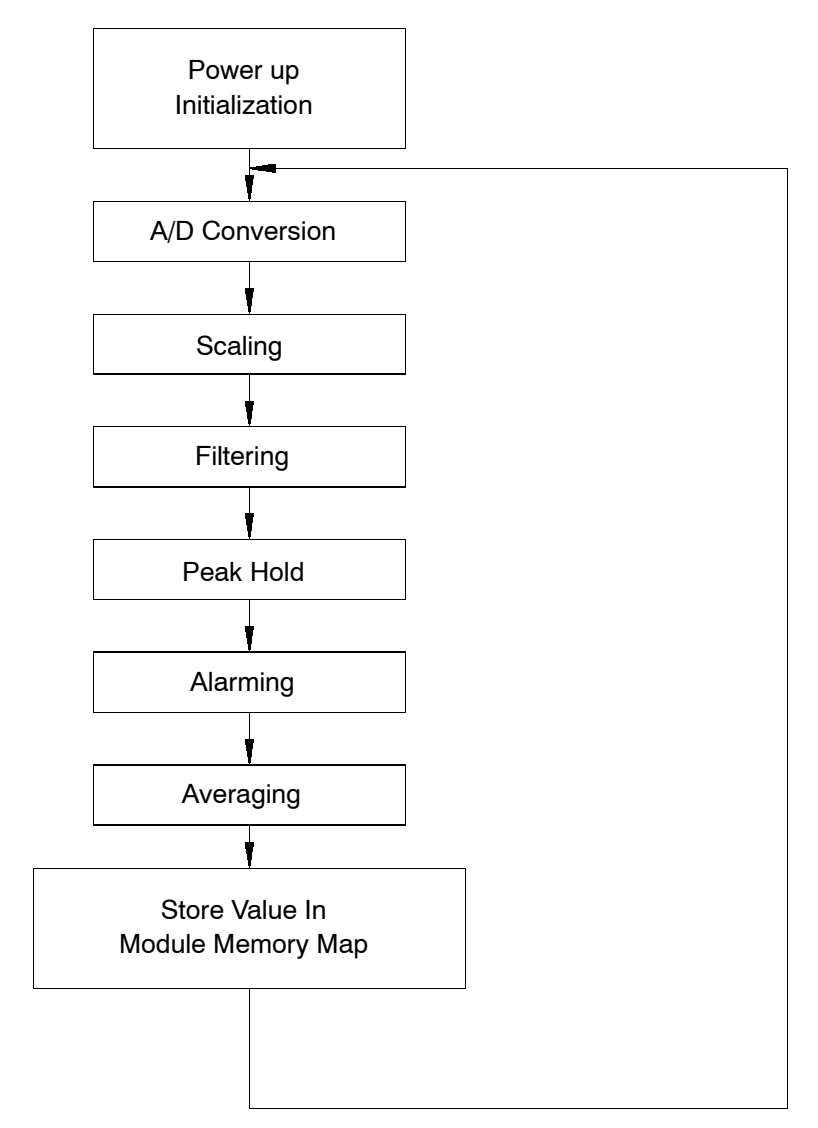

### **4--3--2 Scaling Description**

The scaling function can be used to perform conversion of data to engineering units prior to transfer to the PLC. With this feature enabled, the module maps the selected range of the analog input to a new user-specified range. The range can have upper and lower limits anywhere in the range -32767 to +32767 (binary) or -7999 to 7999 (BCD). Scaling can even be used to accomplish a sign inversion by setting the lower scale value positive and the upper scale value negative. Examples 1 and 2 illustrates scaling:

#### *Example 1 - Converting -201 to 851*°*C to -330 to 1564*°*F Through Scaling*

Input 1 is configured to report the temperature of a 100  $\Omega$  Platinum RTD in °C. The scaling function can be used to convert the reported value to °F.

- To configure the module to report the data in percentage full:
- 1. Set the scaling low and high limits as shown below.

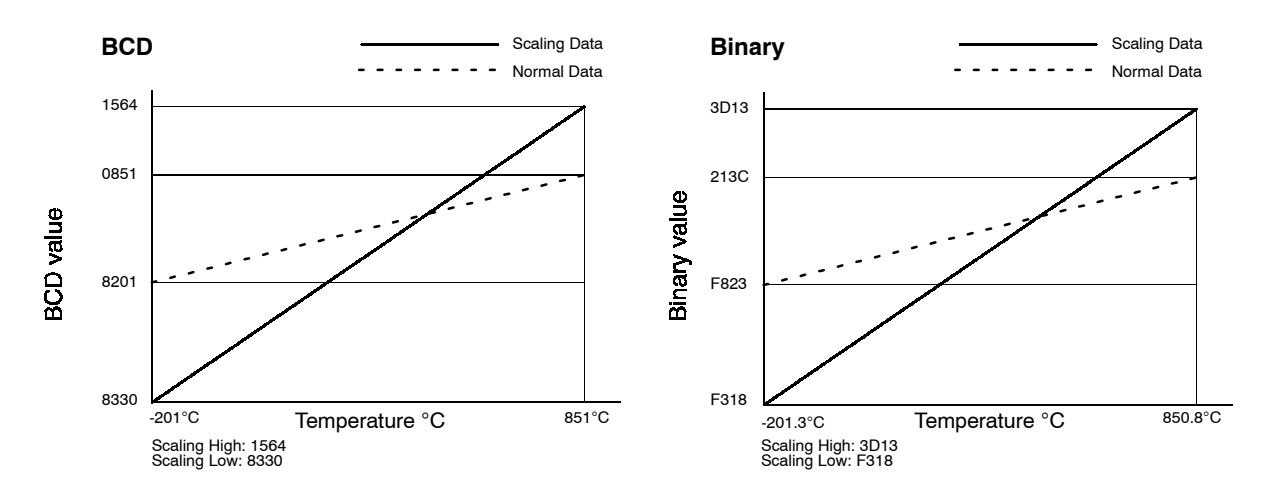

2. Set the scaling enable bit to 1 for Input Point 1.

#### *Example 2 - Compensating for Temperature Sense Point*

Input 6 is connected to a 100  $\Omega$  Platinum RTD positioned in the chimney of a furnace. When the furnace is out, the RTD reports ambient temperature, 25°C. When the furnace is at 750°C, the RTD reports 600°C. Compensate the RTD reading to report the actual furnace temperature.

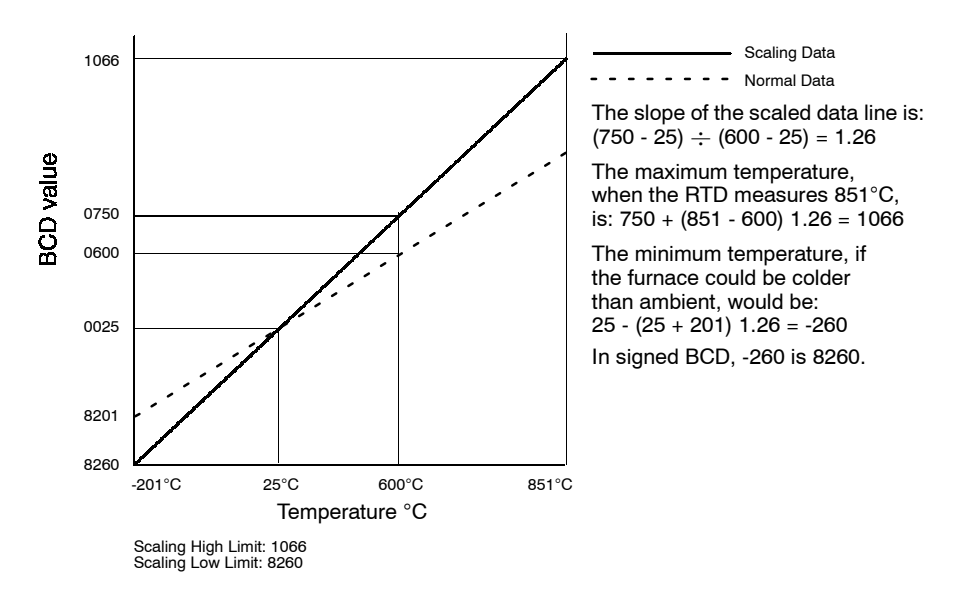

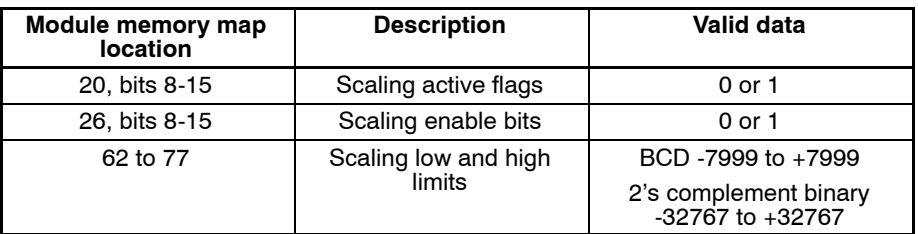

To use the scaling function for each input point do the following:

- 1. Set the input point scaling low and input point scaling high values for each input point.
- 2. Set the scaling enable/disable bit for the input point.

#### **4--3--3 Averaging**

The averaging function can be used to perform averaging of many samples of data prior to reporting the value to the PLC. This function is useful for reducing or eliminating noise commonly found in analog input signals. When averaging is enabled for a particular input point, the module takes the requested number of input samples for that input point and computes an average before reporting data to the PLC. The average is the algebraic sum of all of the conversions for the user-specified count divided by the sample count value. These values are then discarded and new samples are taken for the next average computation.

Reported Value =  $\frac{Conv_1 + Conv_2 + ... + Conv_n}{n}$ 

n = number of sample counts, in BCD, specified by the user (minimum of 1, maximum of 9999)

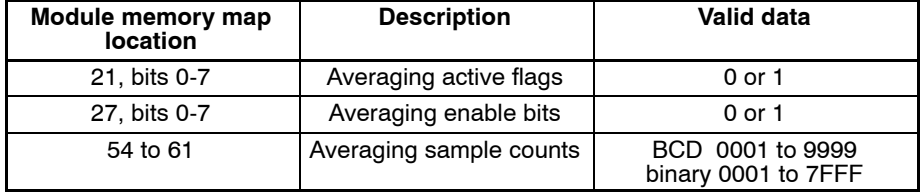

To use this function for each input point do the following:

- 1. Set the input point averaging sample counts value for each input point.
- 2. Set the averaging enable bit for each input point.

#### **4--3--4 Filtering**

The filtering function is used to filter samples of data prior to reporting the value to the PLC. The filtering option is similar in function to the averaging function. While the averaging function is based on a quantity of counts to reach the data, the filtering function is based on a time. The filtering function is useful for eliminating aberrations in the data due to noise or stray induced signals.

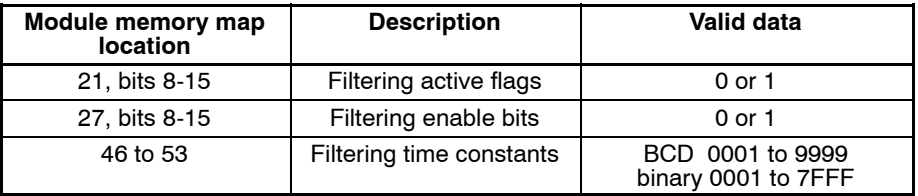

To use this function for each input point do the following:

- 1. Set the input point filtering time constant value for each input point.
- 2. Set the filtering enable bit for each input point.

### **4--3--5 Peak Hold**

The peak hold function can be used to detect peak conversion values of rapidly changing analog input signals. These values are stored in separate memory locations in the module memory map. This data is reset each time the peak hold function is enabled for the input point. The Peak Hold Reset Bits and Acknowledge flags, which are available in the I/O Words, are described in Section 5.

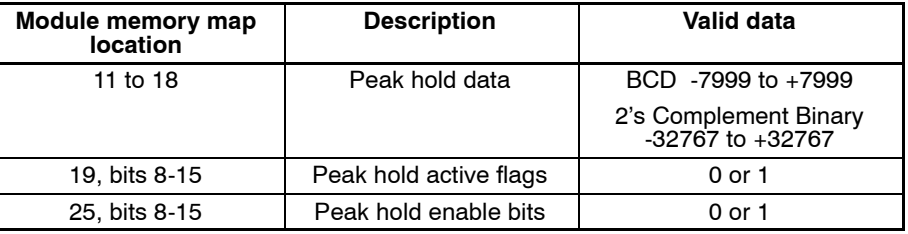

To apply the peak hold function for each input point, set the input point peak hold enable bit for each input point.

**Note:** When changing reporting modes from binary to BCD or from BCD to binary with peak hold enabled, the peak hold data may be invalid until the peak hold function is re-enabled.

### **4--3--6 Alarms**

The alarm function can be used to perform a comparison of the input point conversion data to specific low and high limits that are stored in the module memory map. The module sets the alarm bits in the module memory map when the input point conversion data is outside the specified limits. The module can perform low alarming, high alarming, or both.

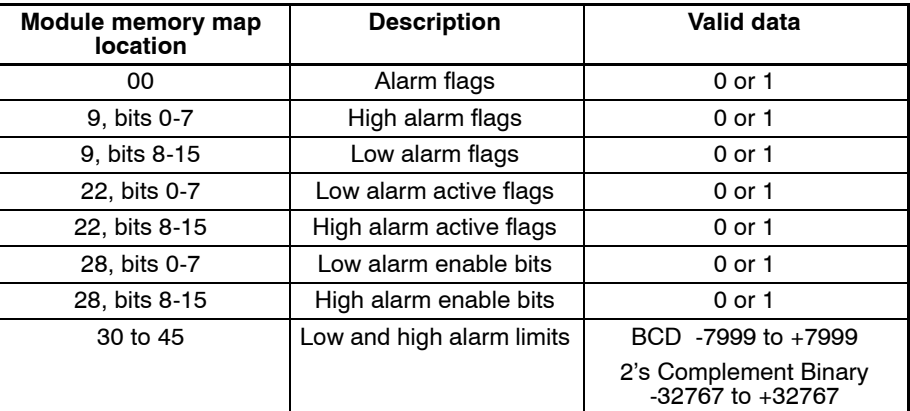

To use this function for each input point proceed as follows:

- 1. Set the input point low alarm limit value and input point high alarm limit value for each input point.
- 2. Set the input point low alarm enable bit and input point high alarm enable enable bit for each input point.

### **4--3--7 EEPROM Functions**

The module has an internal EEPROM memory which stores the module memory map. When power is applied, the module uploads the EEPROM to RAM and begins execution using the RAM values in the module memory map. The EEPROM write function allows the user to store new default module memory map values that will be uploaded on the next power up of the module.

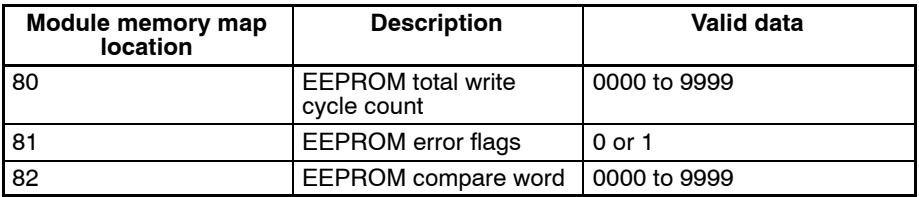

To store the current module memory map into EEPROM, do the following:

- 1. Read module memory map location 80.
- 2. Set module memory map location 82 equal to location 80.
- 3. Set bit 03 of the module I/O word n to 1. On the rising edge, the module will write the module memory map to the EEPROM. The module will then increment location 80 by 1. Location 82 must be updated with the new value to enable another another write cycle to take place.
- **Note:** The module will refuse additional EEPROM write cycles after 5000 until the release code, 4F43, is written to the module with a 1-word I/O write command.
- **Note:** The EEPROM has a life of 10000 write cycles. When writing to the EEPROM, use caution to avoid continuous write operations by executing the ladder logic only one time or updating the location manually using data memory. The module will require a replacement EEPROM at 10000 write cycles.

### **4--4 Module Internal Processing**

The module has an internal processor that controls the A/D conversion and performs the intelligent functions. Steps 1, 2, and 3 describe the internal processing of the module.

- 1. When power is applied; the module initializes RAM, performs all internal diagnostics, and uploads the default module memory map from EEPROM.
- 2. The module scans all 8 input points and performs a conversion internally every 15 ms. Module update time can be up to 40 ms with special functions enabled.
- 3. The execution of the I/O read and write ladder instructions do not interrupt the module scan. The module and programmable controller transfer information to and from the module memory map (RAM) in the module.

# **SECTION 5 Programming the Module**

<span id="page-32-0"></span>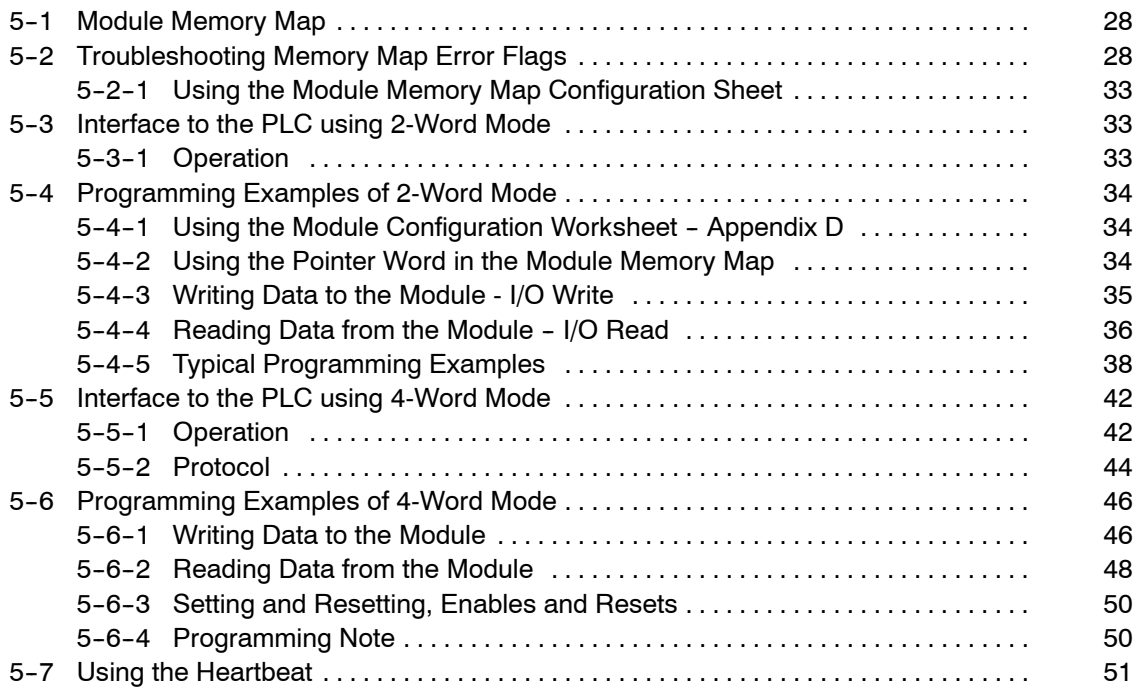

### **5--1 Module Memory Map**

The C500-TS502 has internal RAM for storage of operating parameters during execution. Internal EEPROM memory provides non-volatile storage for these parameters without the need for batteries. Both memory areas have a module memory map which defines the operating parameters for the module. This module memory map is uploaded from EEPROM on power up and used by the module during operation. The EEPROM default parameters may be customized and changed by the user to meet the application requirements.

The table on the next page is an outline of the complete module memory map. The module memory map has read/write and read only areas. These are marked in the module memory map. A detailed functional description of each location and default values are also provided.

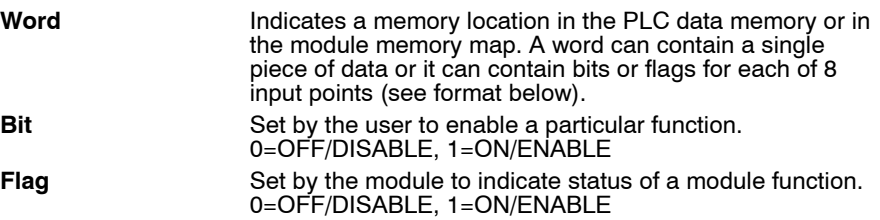

Both bits and flags are arranged in the following format and correspond to the input points indicated below.

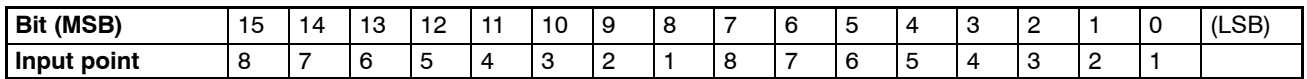

Default values and valid data ranges for all module memory map words are in *Appendix E*.

Data in the module memory map can be formatted in either signed BCD or 2's Complement Binary. All values for a specific input point must be in the same format. Some values are entered in unsigned BCD. Reference *Appendix E* for valid data ranges for all module memory map locations.

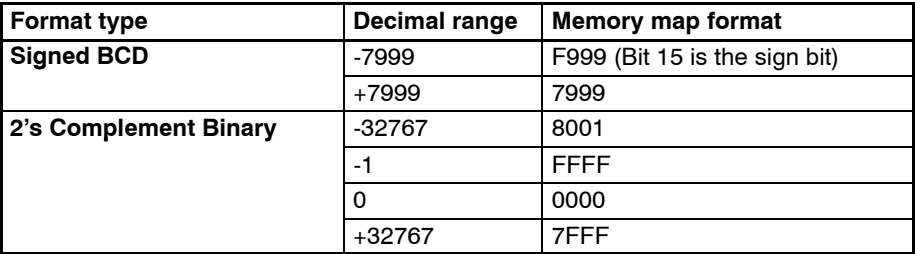

## **5--2 Troubleshooting Memory Map Error Flags**

There are a number of memory map error flags in the module which can be used to verify status and operation. These flags include:

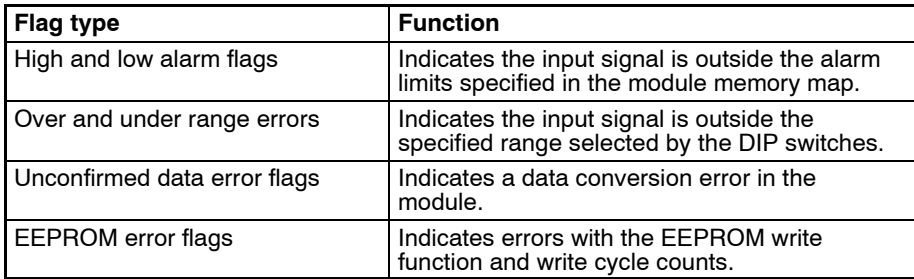

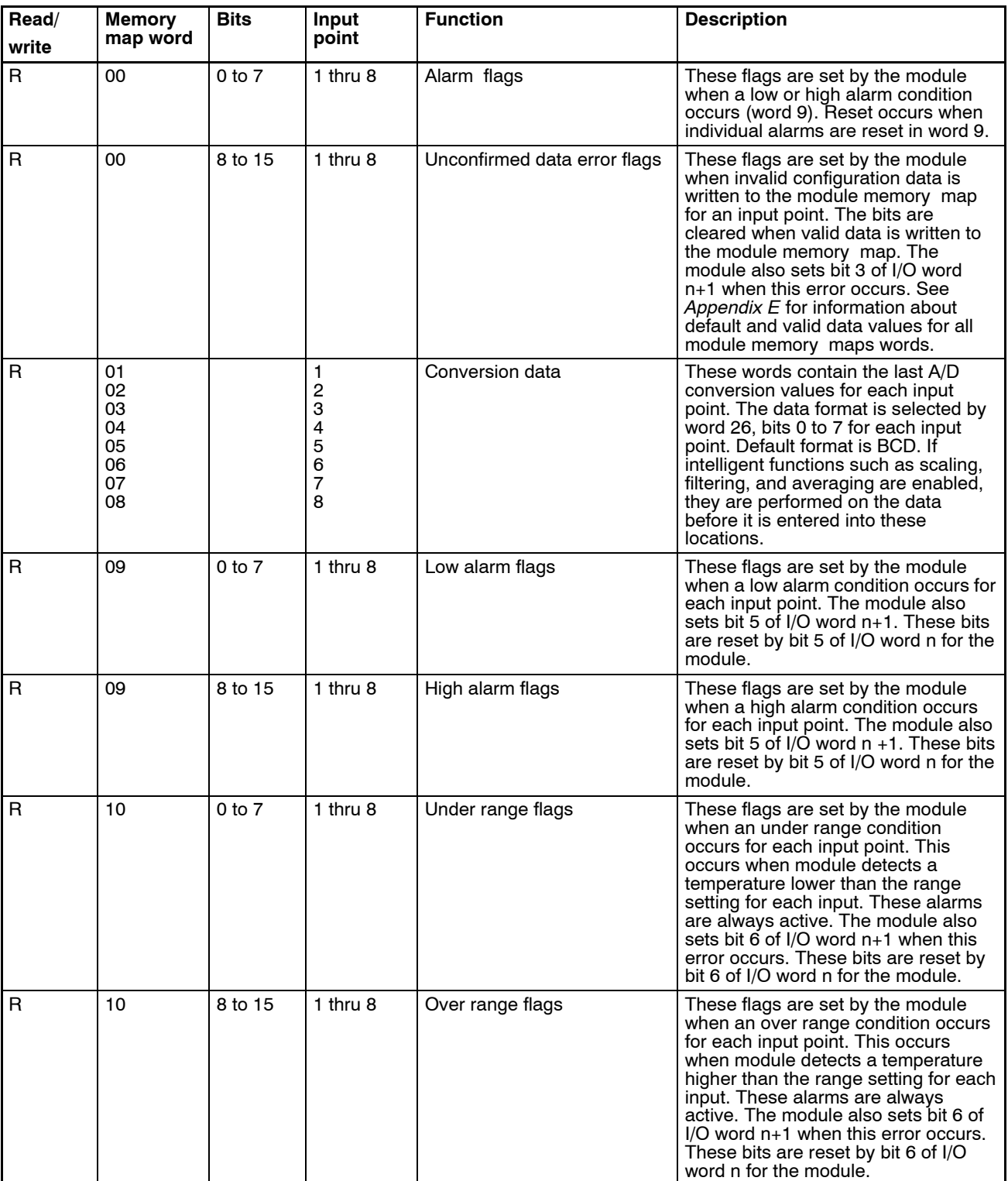

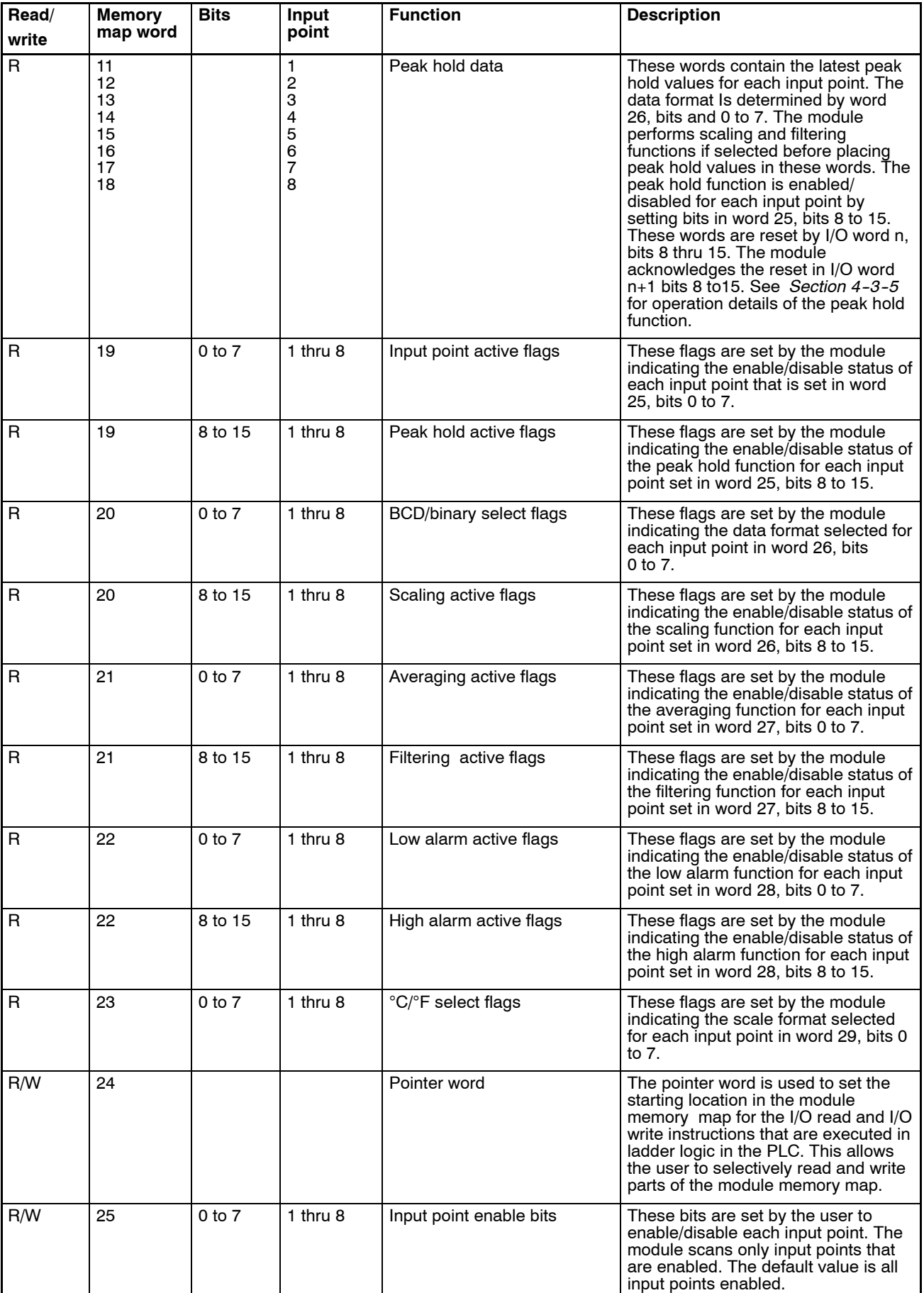

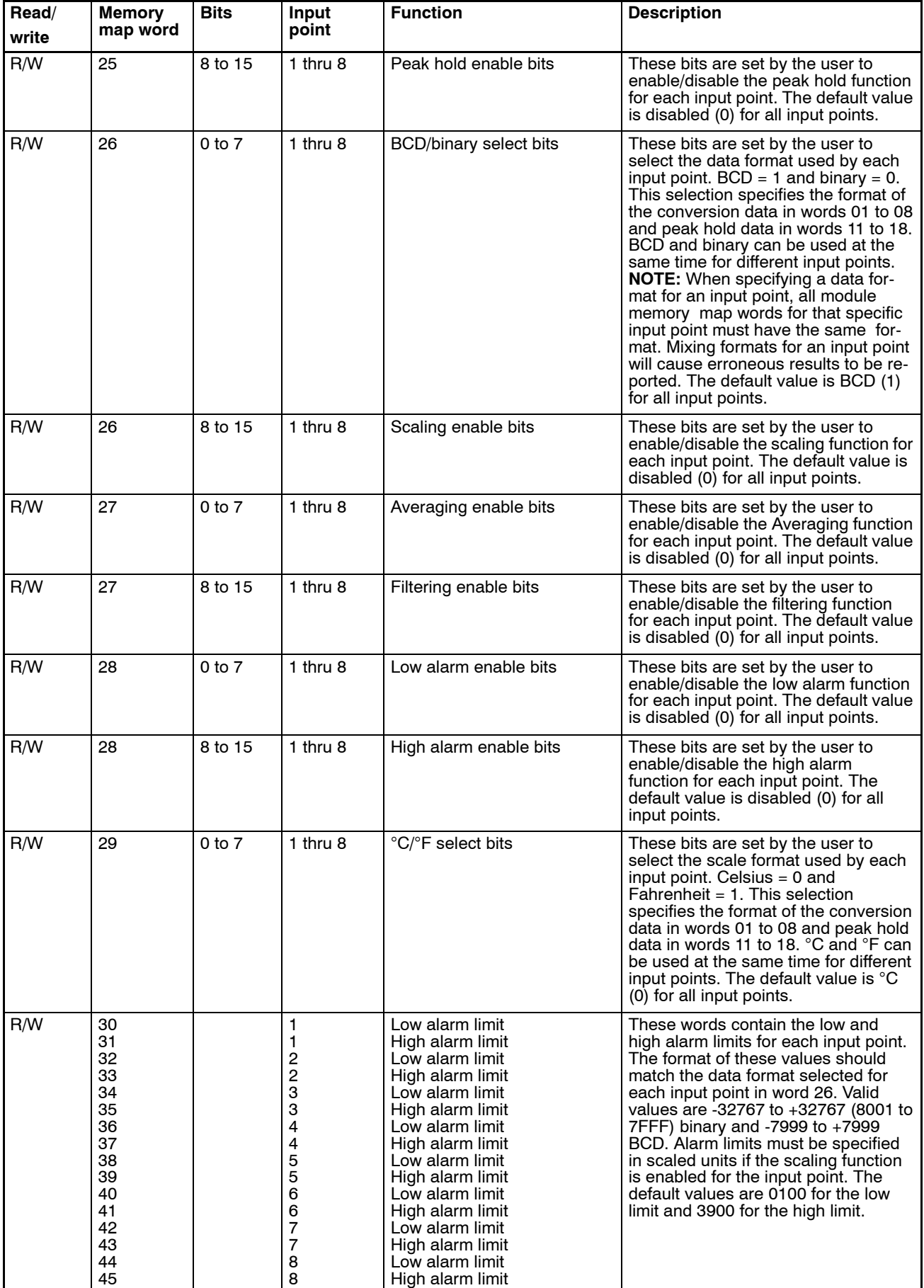

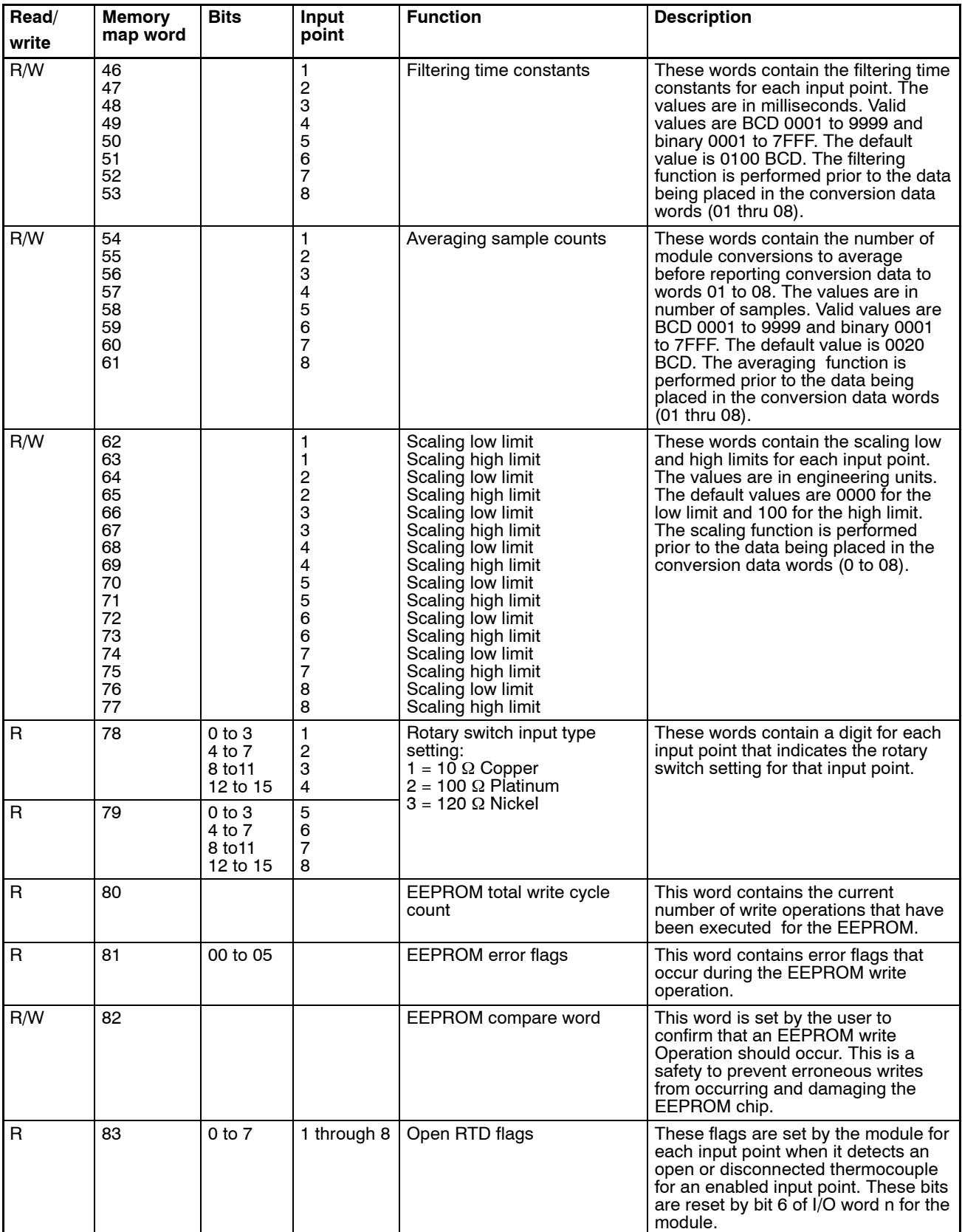

### **5-2-1 Using the Module Memory Map Configuration Sheet**

To assist in the custom configuration of the module, a Configuration Worksheet has been provided in *Appendix D*. Values for all intelligent functions can be entered in the worksheet. These values can then be easily transferred to data memory for use by the module.

## **5--3 Interface to the PLC using 2-Word Mode**

The C500-TS502 Analog Input Module communicates with the programmable controller using the 2-Word Mode when the 2/4 word mode jumper is set in the 2-word position. The intelligent I/O read/write instructions are used to transfer data between the PLC and the module memory map. Details of these instructions can be found in the Operation Manuals for the controllers. For jumper settings, refer to Section 2 in this manual.

This section describes the bit assignments and the functions for the two I/O words that the module occupies in the programmable controller I/O table.

### **5--3--1 Operation**

The module communicates with the PLC using two word mode addressing. The I/O read and I/O write ladder instructions are used to read/write data between the module and the PLC. The module requires two words in the I/O table, one output word from the PLC to the module, and one input word from the module to the PLC. The functions of these words are described in the table below.

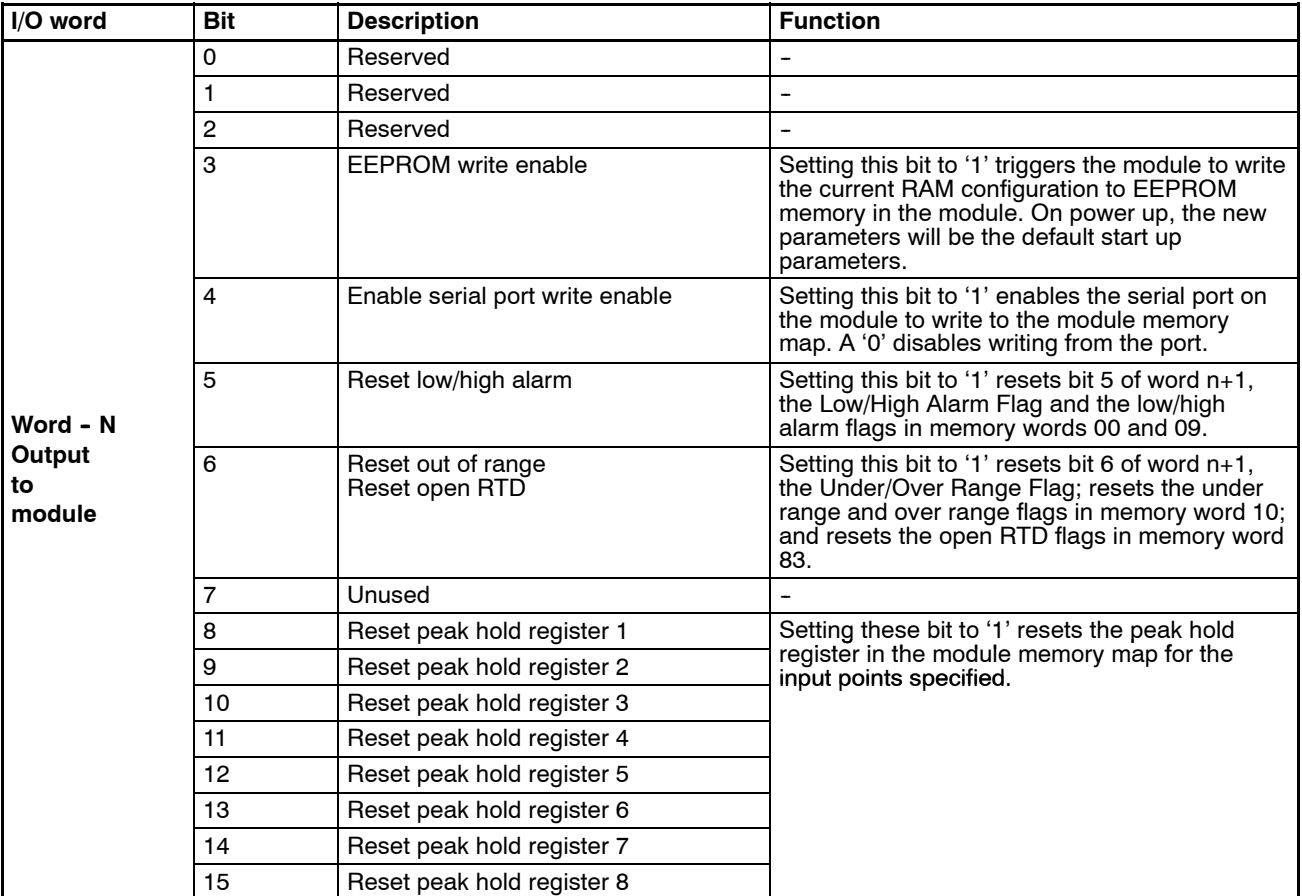

### **Output Word**

#### **Input Word**

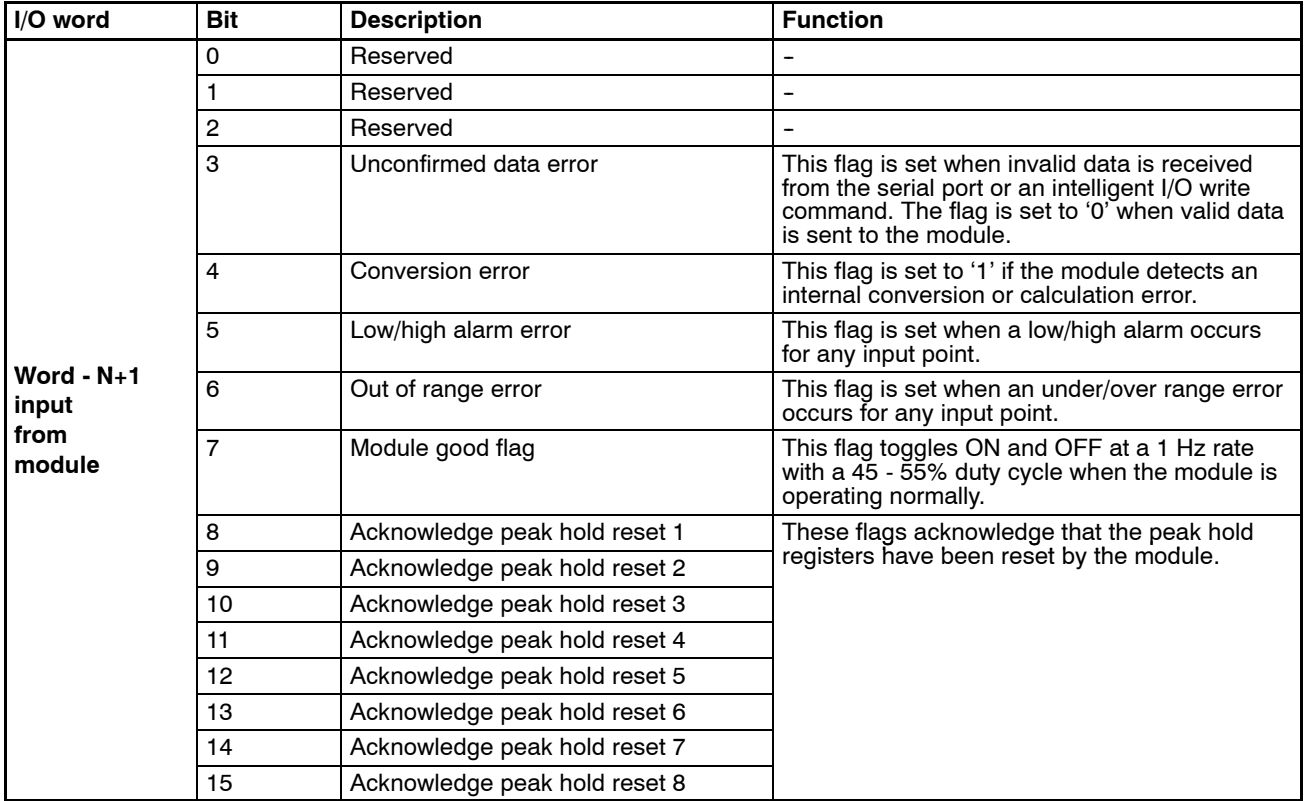

### **5--4 Programming Examples of 2-Word Mode**

### 5-4-1 Using the Module Configuration Worksheet - *Appendix D*

*Appendix D* is a worksheet to use when configuring the special functions available in the module. It is particularly useful in setting up a table in the PLC data memory area that corresponds to the module memory map. The data can then be easily transferred to the module using the I/O write ladder instruction. See the programming examples in the following sections for more details.

### **5-4-2** Using the Pointer Word in the Module Memory Map

The module has an internal memory map for storage of data and configuration parameters. The table is 83 words in length, with both read only and read/write registers. The pointer word is used to set the beginning memory map location for either the I/O read or I/O write ladder instructions. This allows the user to access any area of the table directly without reading or writing data that is not required. The result is faster module processing, and faster data transfer between the module and the PLC. The pointer word is memory map location 24. The format is unsigned BCD. Valid values are 0 to 83. The default value is 0000.The following sections explain the operation of the pointer word with both the I/O read and I/O write ladder instructions.

### **5--4--3 Writing Data to the Module - I/O Write**

This section describes the use of the pointer word with the I/O write ladder instruction. For additional information regarding the I/O write instruction, see the *CV Operation Manual W202 .*

There are two rules when using the pointer word with the I/O write instruction.

- 1. If the number of words transferred (specified in the instruction) to the module is one:
- The module writes the value of this word to the pointer word location in the module memory map (24).
- This value now becomes the first memory location to be read in subsequent I/O read instructions.
- The pointer word retains this value unless another 1 word I/O write is executed, or the system power is cycled. If the value has been saved to the EEPROM in the module, then it is automatically uploaded on power up.

#### *EXAMPLE:*

Execute a 1 word I/O write to the module. The value of the word transferred is 0022. The module sees the number of words is 1, and places the value 0022 into memory map location 24.

Execute an I/O read instruction specifying the number of words to be read as 0016.

The module returns 16 words to the PLC, beginning with module memory map location 22 thru 37.

- **Note** The I/O read instruction can transfer a maximum of 127 words. If the read request is from a pointer location for a number of words that goes past the end of the table, those locations beyond word 83 will return the value 0000.
- 2. If the number of words transferred to the module is greater than one:
- The module interprets the first word as a temporary pointer value which does not replace word 24 in the module memory map.
- If the value of first word is 0000, then the module updates the memory map beginning at location 25 with the remaining words transferred. This is the first word of the write area in the module memory map.
- If the first word is greater than 0 and less than 25, the module sets the unconfirmed data error flag because an attempt has been made to write to a read only area of the module memory map. The data sent is ignored.
- If the temporary pointer value is greater than 24, the module writes the data following the temporary pointer value into the module memory map beginning at the location specified by the temporary pointer value. The temporary pointer value is then discarded.

#### *EXAMPLE:*

Execute a 10 word I/O write to the module. The value of the first word transferred is 0025.

The module sees the number of words is greater than one, and reads the first word as the temporary pointer value. The module then updates its memory map with the remaining nine words beginning at location 25.

#### **WRITE Data Memory to the Module Memory Map**

This example show how to write the entire Module Memory Map Write area (Locations 25-77). These are the user configurable locations in the Module Memory Map that enable the various module functions. The Data Memory in the programmable controller can be set up using the module configuration worksheet in Appendix D of this manual. The first word is the temporary write pointer.

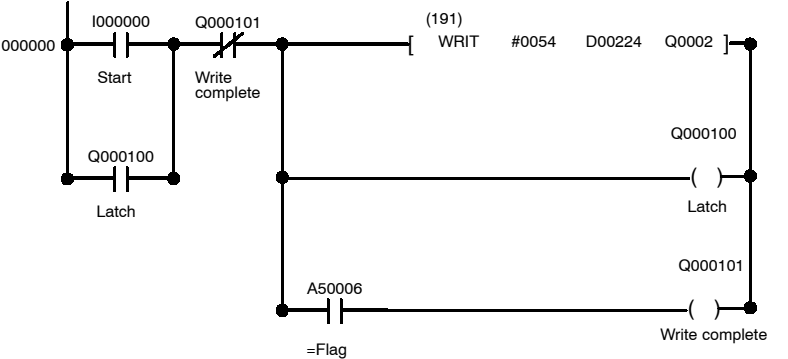

Write 53 words to the module memory map beginning with module memory map location 25. This example writes the entire write area of the module memory map. D00224 = 0025 (pointer) or 0000 defaults to 0025. D00225 to D00277 = values to be entered in module memory map.

### **Example 2**

#### **WRITE to Selected Locations in the Module Memory Map**

This example shows how to write a specific value to a single Module Memory Map Location.

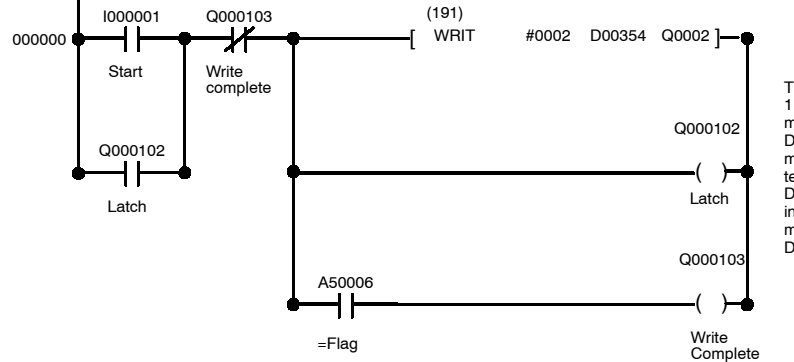

This example writes 1 word to the module memory map.  $D00354 =$ the module memory map location temporary pointer. D00355 = the value to put in the module memory map location specified in D00354.

### 5-4-4 Reading Data from the Module - I/O Read

#### **I/O Read Instruction (Read 190)) and the Pointer Word Operation**

This section describes the use of the pointer word with the I/O read ladder instruction. For additional information regarding the I/O read instruction, see the *CV Operation Manual # W202*.

There are three rules when using the pointer word with the I/O read instruction.

- 1. The default value of the Pointer word is 0000, except when the value has been modified and this modified value saved to the EEPROM in the module. On power up, the module uploads this value from the EEPROM into RAM prior to execution.
- 2. When an I/O read instruction is executed, the module reads the value of the pointer word and returns the number of words requested beginning with the location specified by the pointer word in the module memory map. The pointer word value can be 0000 to 0083.
- 3. If the number of words requested extends beyond the end of the table given a value in the pointer word, then the remaining words transferred up to 127 will be filled with zeros (0000).

### **READ Alarm and Conversion Data from the Module**

This example shows how to read the first 19 words from the Module Memory Map, assuming the pointer word is 0000. This data includes the Conversion Data, Alarm Data, and Peak Hold Data.

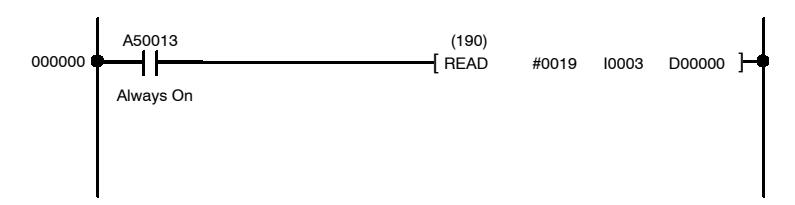

### **Example 2**

#### **READ the Entire Module Memory Map into Data Memory**

This example shows how to read the entire Module Memory Map into the Data Memory of the Programmable Controller.

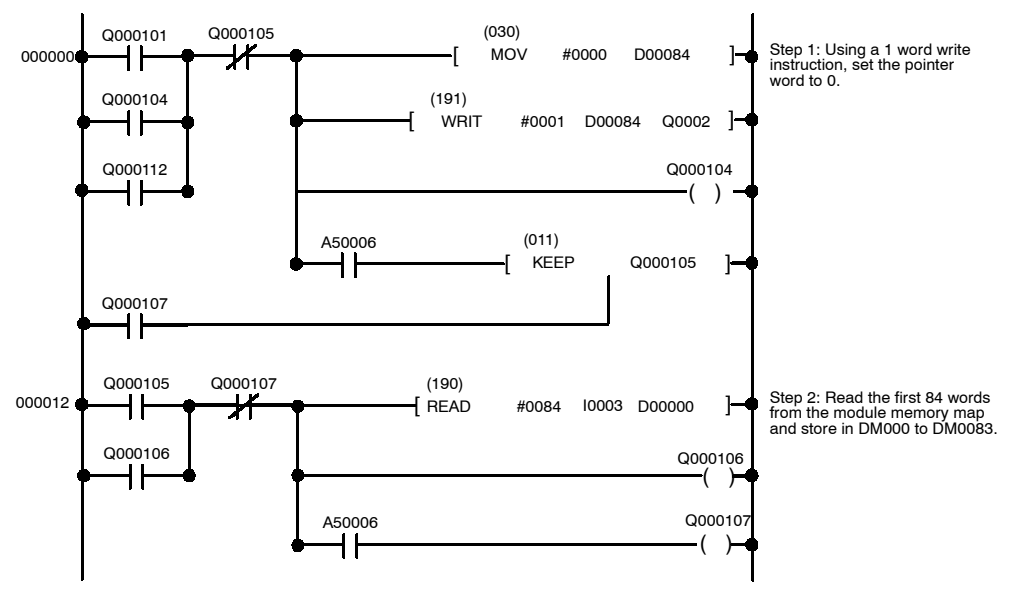

### **5-4-5 Typical Programming Examples**

Examples 1 through 4 are typical ladder diagrams that show the flexible access to the module set up and intelligent functions.

#### **Example 1**

#### **Configuring the Scaling Function**

This example shows how to configure the scaling function for specific input points. See Section 4 for general information on using the scaling function.

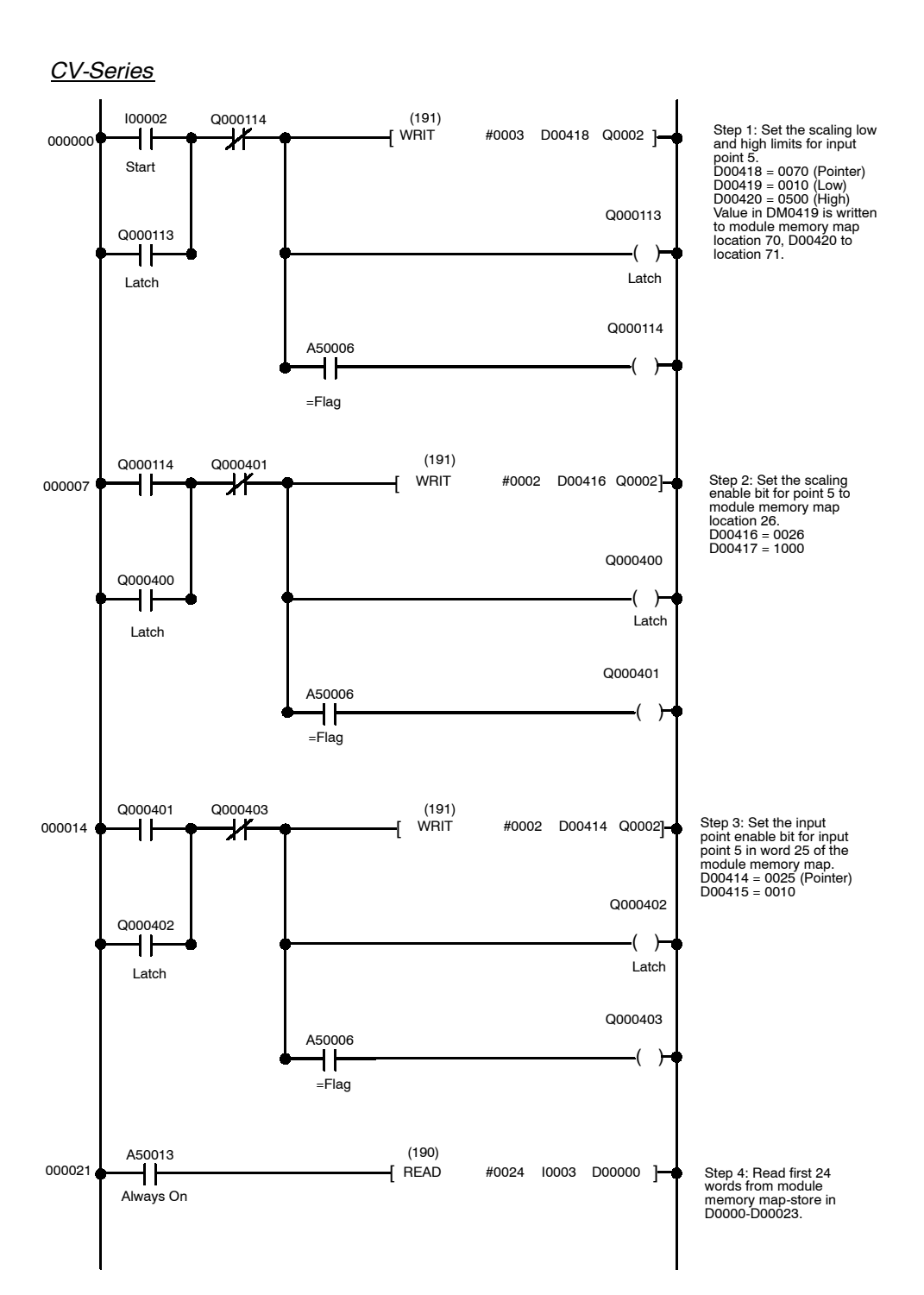

#### **Configuring the Alarm Function**

This example shows how to configure the alarm function for specific input points. See Section 4 for general information on using the alarming function.

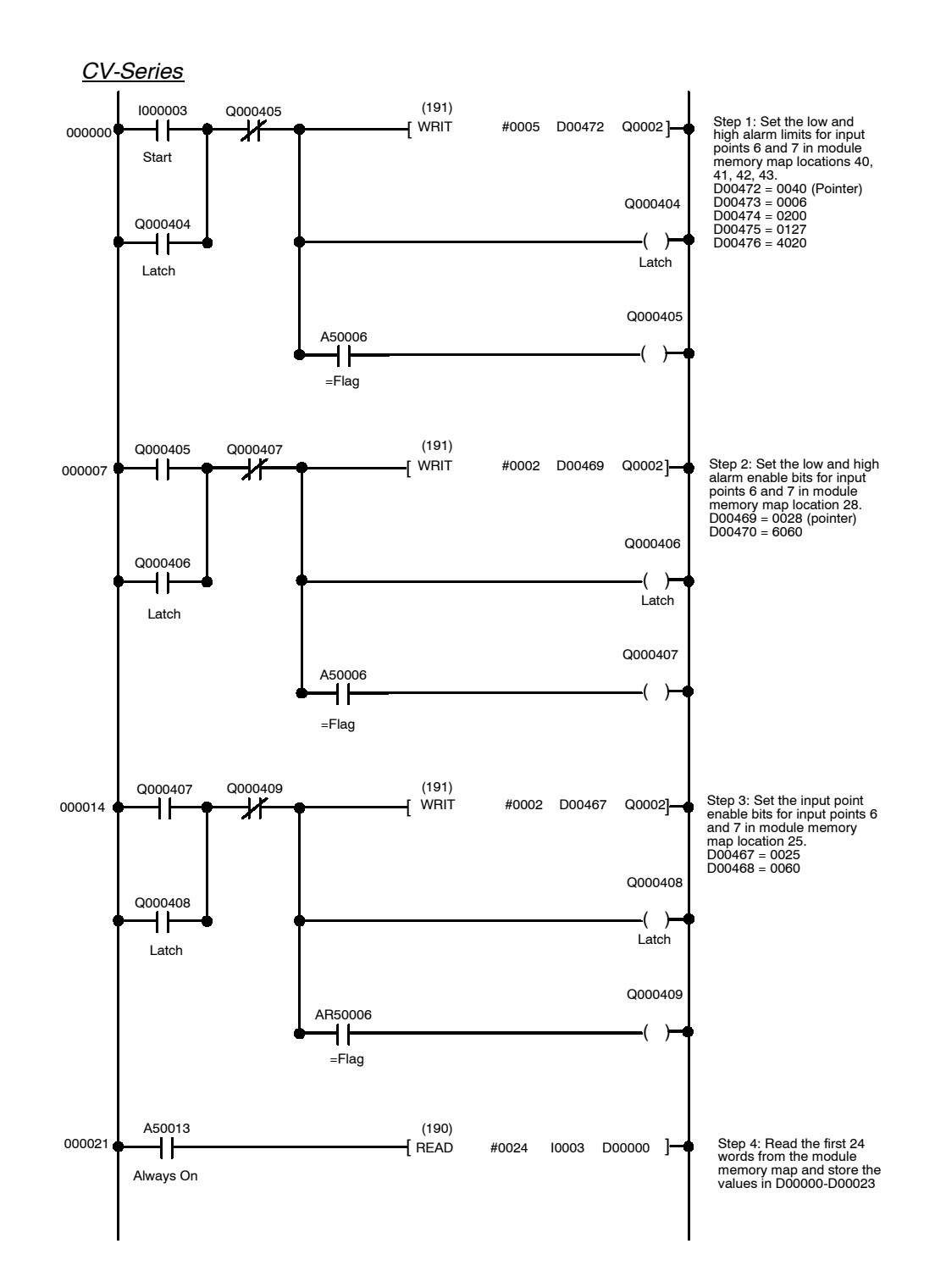

#### **Configuring the Filtering Function**

This example shows how to configure the filtering function for specific input points. See Section 4 for general information on using the filtering function.

![](_page_45_Figure_5.jpeg)

#### **Configuring the Averaging Function**

This example shows how to configure the averaging function for specific input points. See Section 4 for general information on using the averaging function.

![](_page_46_Figure_5.jpeg)

### **5--5 Interface to the PLC using 4-Word Mode**

The C500-TS502 Analog Input Module communications with the programmable controller using the 4-Word Mode when the 2/4-Word Mode Jumper is set in the 4-word position. Standard I/O instructions (MOV, LD, OUT, etc.) are used to transfer data between the PLC and the module memory map. Details of these instructions can be found in the Operation Manuals for the controllers. For jumper settings, see Section 2.

### **5--5--1 Operation**

The module communicates with the PLC using four word mode addressing. Standard I/O instructions are used to read and write data between the module and the PLC. The module requires four words in the I/O table, two output words from the PLC to the module, and two input words from the module to the PLC. The functions of these words are described in the table below.

#### **Output Words**

![](_page_47_Picture_235.jpeg)

### **Input Words**

![](_page_48_Picture_267.jpeg)

### **5--5--2 Protocol**

The 4-Word Mode Interface provides four status bits for handshaking during communications between the module and the PLC. These bits are read and written through PLC ladder logic and must be manipulated in the proper sequence for successful communication with the module. Two bits, PC Write Finished and PC Read Finished, word N+1 bits 14 and 15, are set by the PLC. The other two bits, TS Read Finished and TS Write Finished, word N+3 bits 14 and 15, are set by the module. See the table in the previous section for a description of these bits.

#### **Write Sequence Timing Diagram**

The proper sequence of writing data to the module memory map is shown in the following timing diagram. The sequence of the two events with PC Write Finished and TS Read Finished must occur for data to be successfully transferred from the PLC to the module. Any deviation from this sequence will result in the module setting the Data Transfer Sequence Error Flag. To recover from a Data Transfer Sequence Error the PLC must assert PC Read Finished.

![](_page_49_Picture_160.jpeg)

- 1. PLC sets data to be written in Word N.
- 2. PLC sets the memory location address to be written in Word N+1 Bits 00-07.
- 3. PLC sets Word N+1 Bit 08 to indicate a write cycle to the module.
- 4. PLC sets PC Write Finished, Word N+1 Bit 14 indicating to the module that new data is available.
- **Note** Steps 2, 3 and 4 may be performed simultaneously by writing the en tire word N+1.
- 5. When the module has read the data, it sets TS Read Finished, Word N+3 Bit 14.
- 6. Seeing TS Read Finished go high, the PLC resets PC Write Finished.
- 7. Seeing PC Write Finished go low, the module then resets TS Read Finished ending the write cycle.

#### **Read Sequence Timing Diagram**

The proper sequence of reading to the module memory map is shown in the following timing diagram. The sequence of the four events with PC Write Finished, TS Read Finished, TS Write Finished, and PC Read Finished must occur for data to be successfully transferred from the module to the PLC. Any deviation from this sequence will result in the module setting the Data Transfer Sequence Error Flag. To recover from a Data Transfer Sequence Error the PLC must assert PC Read Finished.

![](_page_50_Picture_160.jpeg)

- 1. PLC sets the memory location addresses to be read in Word N+1 Bits 00-07.
- 2. PLC resets Word N+1 Bit 08 to indicate a read cycle from the module.
- 3. PLC sets PC Write Finished, Word N+1 Bit 14 indicating to the module that the address has been written.
- **Note** Steps 1, 2 and 3 may be performed simultaneously by writing the entire word N+1.
- 4. When the module has read the address, it sets TS Read Finished, Word N+3 Bit 14.
- 5. Seeing TS Read Finished go high, the PLC resets PC Write Finished.
- 6. See PC Write Finished go low, the module resets TS Read Finished.
- 7. When the module has retrieved the requested data and placed it in Word N+2, it sets TS Write Finished, Word N+3 Bit 15.
- 8. Seeing TS Write Finished go high, the PLC reads the data from Word N+2 and sets PC Read Finished, Word N+1 Bit 15.
- 9. Seeing PC Read Finished go high, the module resets TS Write Finished.
- 10. Seeing TS Write Finished go low, the PLC then resets PC Read Finished ending the read cycle.

## **5--6 Programming Examples of 4-Word Mode**

### **5-6-1 Writing Data to the Module**

### **Example 1**

#### **Write a Single Memory Map Location**

The RTD Module occupies locations 002, 003, 004, and 005. In this example, the data value 0999 is written into location DM30.

![](_page_51_Figure_7.jpeg)

#### **Writing a Block of Memory Map Locations**

The RTD Module occupies locations 002, 003, 004, and 005. This example writes a block of data from PLC memory locations D00225 thru D00277 to module locations DM25 thru DM77. Note that the lower two digits of the two memory areas correspond. This was done intentionally to simplify programming.

![](_page_52_Figure_5.jpeg)

### **5-6-2 Reading Data from the Module**

### **Example 1**

#### **Reading a Single Memory Map Location**

The RTD Module occupies locations 002, 003, 004, and 005. This example, the data value from DM62 is stored in PLC memory D0262.

![](_page_53_Figure_6.jpeg)

#### **Reading a Block of Memory Map Locations**

The RTD Module occupies locations 002, 003, 004, and 005. This example reads a block of data from module locations DM01 thru DM18 and stores it in PLC memory locations D01001 thru D01018. Note that the lower two digits of the two memory areas correspond. This was done intentionally to simplify programming.

![](_page_54_Figure_5.jpeg)

![](_page_54_Figure_6.jpeg)

### **5--6--3 Setting and Resetting, Enables and Resets**

#### **Example 1**

#### **Reset Low/High Alarm**

![](_page_55_Figure_5.jpeg)

#### **Example 2**

#### **Enable Write from Serial Port**

![](_page_55_Figure_8.jpeg)

### **5--6--4 Programming Note**

Most programs will contain programming for both reading from and writing to the module as shown in the previous sections. However, since the same handshaking bits are used in both operations, the two cannot be performed simultaneously. In fact, care in programming must be exercised to insure that they are not. The easiest way to do this is to have one section prevent the other from being initiated while it itself is enabled, and vice versa. The LATCH bits in the programming examples, which indicate which section is enabled at the time, can be used for this.

Furthermore, the handshaking bit PC Write Finished appears in both writing and reading sections. While one section may turn the bit ON, the section that follows, though disabled, will turn it OFF since that section's logic is still scanned if programmed exactly as shown. One way to solve this problem is to use jumps in the program to jump over the disabled section so that the logic is not scanned. A second way is to store the logic leading up to PC Write Finished in a temporary location in each section, then logically OR the two temporary locations together and store the result in PC Write Finished.

The Enables and Resets in Word N+1 Bits 09 thru 13 should be set to '1' for at least about 30 milliseconds to ensure that they are read by the module. In programs whose scan time is 30 ms or more, this is not a problem. In very short programs, these bits may need to be set for two or more program scans.

### **5--7 Using the Heartbeat**

The Module Good Flag, in both 2-word and 4-word modes, pulses at 1 Hz rate (0.5 second ON, 0.5 second OFF) with a 45-55% duty cycle. This is the heartbeat. It indicates that the microprocessor in the module is operating properly and is providing updated input point conversion data to the PLC. In critical applications, the PLC program can verify that the RTD module is operational by examining and timing the heartbeat.

Simple programs to monitor the heartbeat are shown below. A pulse is generated on the rising edge of the heartbeat signal to reset the timer. The timer is set for 1.5 seconds to allow for the variation in the heartbeat. More complicated programs using both rising and falling edges of the heartbeat, and a timer setting of 0.8 seconds can also be used.

**Example 1 -** Heartbeat in 2-word mode, module base addresses at I/O 002, in C-Series.

**Example 2 -** Heartbeat in 4-word mode, module base addresses at I/O 002, in CV-Series.

#### **Example 1**

![](_page_56_Picture_167.jpeg)

![](_page_56_Figure_9.jpeg)

#### **Example 2**

#### **CV-Series, 4-Word Mode**

#### *CV-Series*

![](_page_56_Figure_13.jpeg)

# **APPENDIX A Standard Models and Manuals**

<span id="page-58-0"></span>![](_page_58_Picture_74.jpeg)

# **APPENDIX B Specifications**

<span id="page-60-0"></span>![](_page_60_Picture_201.jpeg)

# **APPENDIX C Dimensions**

#### <span id="page-62-0"></span>**C500-TS502 RTD Module**

Unit: mm (inch)

![](_page_62_Figure_3.jpeg)

# **APPENDIX D Configuration Worksheet**

### <span id="page-64-0"></span>**C500-TS502 8-Point RTD Input Module Configuration Worksheet**

![](_page_64_Picture_321.jpeg)

## **Configuration Worksheet Appendix D Appendix D**

![](_page_65_Picture_205.jpeg)

# **APPENDIX E Module Memory Map Values and Functions**

<span id="page-66-0"></span>![](_page_66_Picture_670.jpeg)

### **Revision History**

<span id="page-68-0"></span>A manual revision code appears as a suffix to the catalog number on the front cover of the manual.

### **SYSMAC C1000H/C2000H CV1000/CV2000/CVM1 C500-TS502 RTD Input Module Operation Manual**

Cat. No. H03TAZ1

- Revision code

The following table outlines the changes made to the manual during each revision. Page numbers refer to the previous version.

![](_page_68_Picture_55.jpeg)

# **For Information Call:** 1-800-55-OMRON **(1--800--826--6766)**

### **MRON**  $\mathbf O$ **OMRON ELECTRONICS LLC** One East Commerce Drive Schaumburg, IL 60173

**Authorized Distributor:**